## **Discover Your Phone**

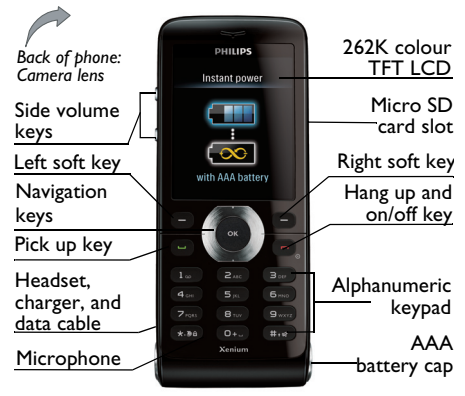

*Philips continuously strives to improve its products.Therefore, Philips reserves the rights to revise this user guide or withdraw it at any time without prior notice. Philips provides this user guide "as is" and does not accept, except as required by applicable law, liability for any error, omission or discrepancy between this user guide and the product described. The device is meant to be connected to GSM/GPRS networks.*

## **How to ...**

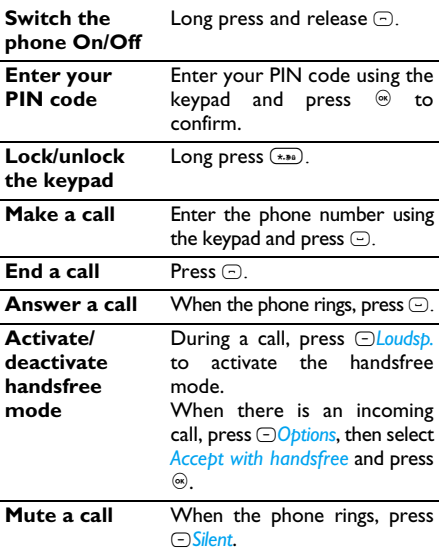

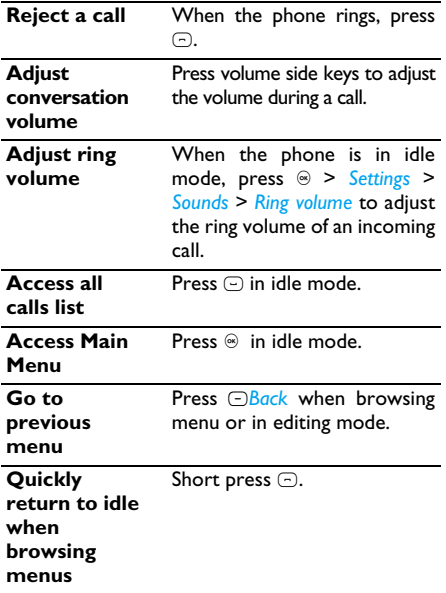

## **Soft keys**

The left and right soft keys ( $\odot$  and  $\odot$ ) are located at the top of the keypad area. Pressing the soft keys allows you to select the option displayed on the screen directly above them, including options during a call. The functions of the soft keys change according to the current context.

## **Operations of the headset**

The following operations are applicable to headsets with only one key.

When you enter a phone number in idle mode, short press the headset key to dial the number. To stop dialing, long press the headset key.

During a call, short press the headset key to record or stop recording; long press to hang up the phone. When there is an incoming call, press the headset key to answer the call; long press to reject the call.

## **Main Menu**

You can access different features of your Xenium X520 phone from the main menu. The following table summarizes the structure of the main menu, what the icons represent and the page number on which you can obtain more information regarding the menu functions.

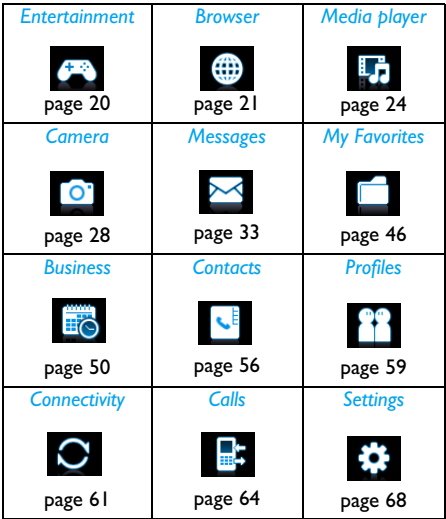

Press  $\circledast$  in idle mode to access the main menu and press  $\overline{\cdot}$ ,  $\overline{\cdot}$ ,  $\overline{\cdot}$  or  $\overline{\cdot}$  to navigate through the icons and lists,

or press  $\textcircled{\tiny{8-}}$  -  $\textcircled{\tiny{3-}}$  keys, and  $\textcircled{\tiny{1-8}}$  or  $\textcircled{\tiny{1-6}}$  keys to access the options and functions directly. You can also press L to set the browse style as *List* or *Grid*.

When navigating through a list, the scrolling bar on the right of the screen will indicate your current position in the list. Press ,*Select* to access thecorresponding options of the selected item in the list. Press R*Back* to return to the previous menu.

## **Menu without SIM**

If you do not have a SIM card, those menu items whose functions that cannot work without a SIMwill be greyed out and not accessible.

## **Setting hot keys**

You can configure the  $\centerdot$ ,  $\centerdot$ ,  $\centerdot$ ,  $\centerdot$ ,  $\ominus$  and  $\ominus$  to access your favorite features.

Majority of the hotkeys have been preset and configured. To check the hotkey settings, go to *Settings* <sup>&</sup>gt;*General* > *Shortcuts*. To change the hot key settings, press the key you wish to change and press  $\circledast$ *Change*, then select a feature to be associated with the numeric key from the following list:

*•*

 *Alarm • Bluetooth*

• Calculator

 *Calculator • Calendar*

• View calls

 *View calls • Camera*

- Contacts
- *•*
- *•*
- *Inhox*
- *•*
- *• Meeting • Music*
- *• My Favorites • Profiles*
- *• Ringtones • Shortcuts*
- Tasks
- *• Flash dial*•
- *• Secretary OTG • Empty*
- *Voice recorder*

*Numeric keys* 0**,** 1*,* # *and* \* *have been preconfigured as the default keys to enter "+", access voice mailbox, activate Meeting profile and unlock the keypad respectively, and cannot be modified.*

- *Contacts • Create message*
- *Firewall • Flight mode*
- $\cdot$  *Homepage*
- *Inbox • Languages*
- *Menu • Messages*
- 
- -
- *Tasks • Unit converter*

# Table of contents

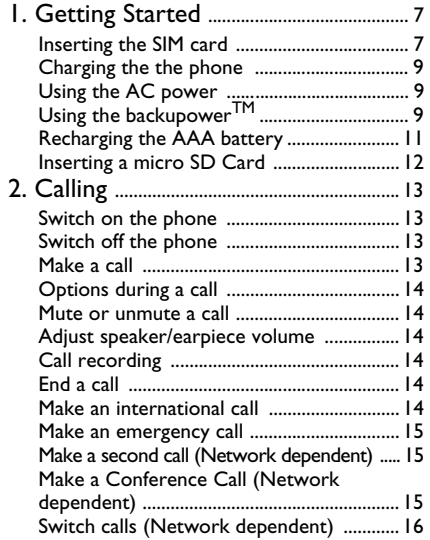

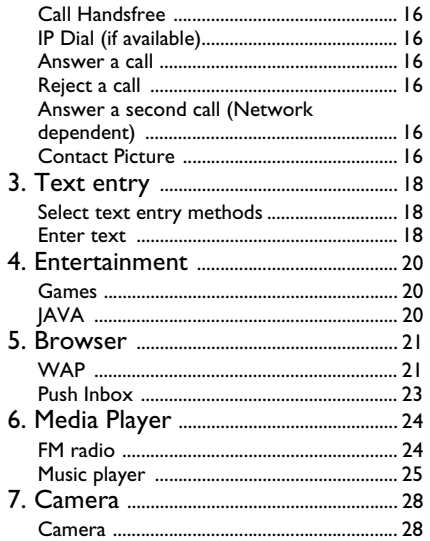

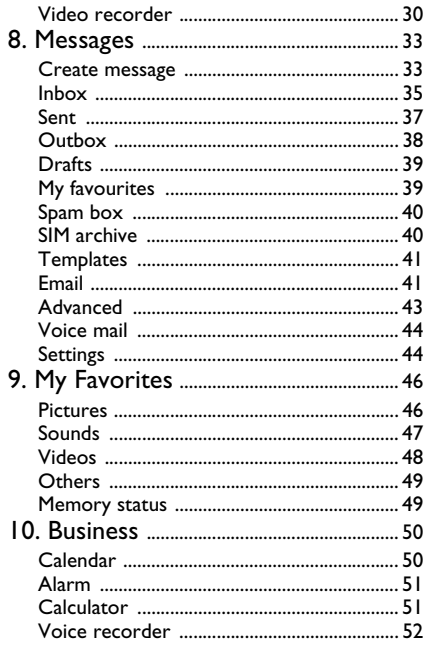

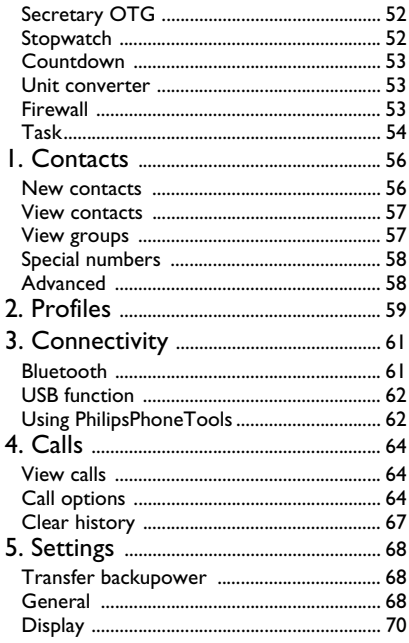

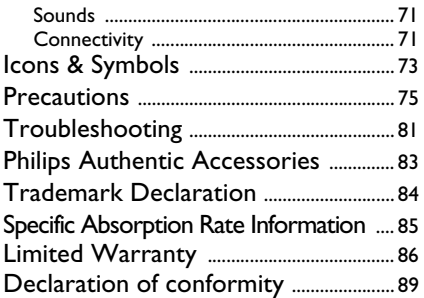

## **1. Getting Started**

<span id="page-7-0"></span>*Please read the safety instructions in the "Precautions" section before use.*

Before you start using your phone, you must insert a valid SIM card supplied by your GSM operator or retailer. The SIM card contains your subscription information, your mobile telephone number, and a small quantity of memory in which you can store phone numbers and messages (for more information, see ["Contacts" on page 57](#page-56-0)).

## **Inserting the SIM card**

#### *Remove the back cover*

Make sure that the phone is switched off. Hold the phone with the front facing downwards and slide the back cover upwards as shown below .

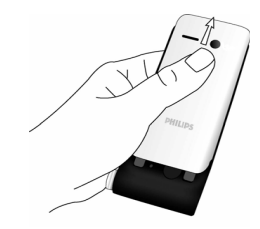

#### *Remove the battery*

Lift the battery up from the bottom as shown below.

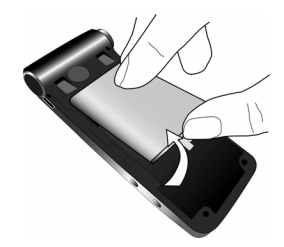

*You may lose all your personal settings if you remove the battery when the phone is switched on.*

#### *Insert the SIM card*

 Make sure that the clipped corner of the SIM card is facing the correct direction and the metallic contacts are facing downwards. Slide the SIM card into the card slot until it stops. When you remove your SIM card the first time, make sure that you smoothen the edges, otherwise you may have difficulty sliding in the card.

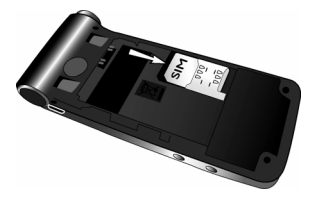

#### *Replace the battery*

With the metallic contacts facing upwards, press the battery down into its slot until it locks into place.

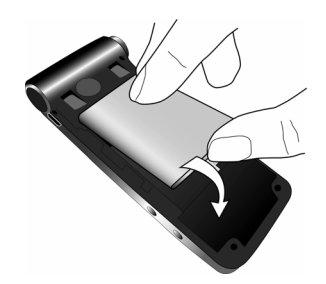

#### *Replace the back cover*

Slide the back cover down into its slot until it stops.

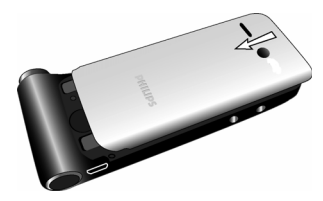

*When inserting the battery, be careful not to damage the metallic connectors of the SIM card slot.*

## <span id="page-9-0"></span>**Charging the phone**

Your phone is powered by a rechargeable main<br>battery and a smartcavity<sup>TM</sup> that supports the backupower<sup>TM</sup> technology. You can use the backupowerTM feature to keep your phone running when the AC charger is inconvenient.

#### <span id="page-9-1"></span>*Using the AC power*

Once the main battery and battery cover are installed, you can charge the phone. Plug in the connector as shown below. Then plug the other end into an AC power socket.

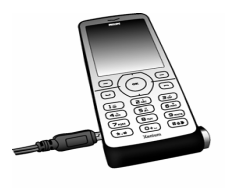

On the idle screen, the two battery symbols indicate the state of charging, the left one for the main battery and the right one for the AAA battery. During charging, the left indicator will scroll and it takes more than 3 hours to fully charge the main battery.

*If you do not intend to use your phone for several days, we recommend that you remove the battery.*

*You can use the phone while it is charging. If the battery is completely flat, the battery icon will only reappear after a few minutes of charging.*

## *Using the backupowerTM*

The backupower<sup>TM</sup> technology accepts either a standard AAA battery or a rechargeable AAA battery.

One Energizer Lithium AAA battery can provide extra talk time or and extra stand-by time.

*Use quality batteries to ensure that the battery can be correctly detected by your phone. Your phone is by-packed with an Energizer Lithium AAA battery (non-rechargeable battery), the world's longest-lasting AAA battery used in high tech devices.*

#### **Insert an AAA battery**

- 1. A key comes with the supplied phone strap. Use the key to loosen the AAA battery cap on the smartcavityTM.
- 2. Take off the battery cap by hand, and put in the battery.

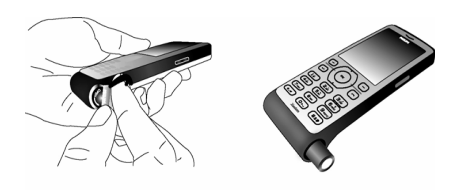

3. Tighten the battery cap by hand. Stop tightening the cap when it is secure (at the groove).

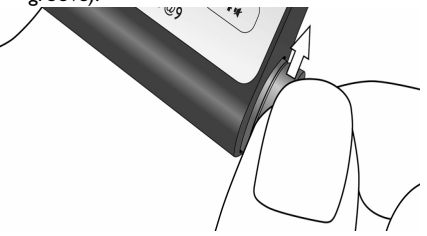

*When an AAA battery is inserted, the AAA battery cap cannot be pushed inside completely. There will be a protrusion at around 5mm.*

*Remove the AAA battery if you will not use it for power transfer for a long time.* 

#### **Charge your phone using the AAA battery**

The detection of AAA battery starts after you insert the AAA battery into the smartcavityTM. During the detection process, a question mark appears on the right battery symbol.

- <span id="page-11-0"></span>1. Check that the AAA battery has sufficient power (the right battery symbol is not in red).
- 2. Automatic charging:
- If the main battery is low, the AAA battery in the smartcavity™ will charge the main battery automatically. The message "Transferring" is displayed.

Manual charging:

- Select *Settings* <sup>&</sup>gt;*Transfer backpower* to start charging.
- Select *Stop transferring backpower* to stop charging.

When the main battery voltage reaches 4.0V, the AAA battery will automatically stop charging the main battery.

*No audible alert or message is given by your phone if the backpower transfer happens at the time that your phone is turned off.*

#### **Use the AAA battery in time of drained main battery**

If the main battery is drained and your phone cannot be powered on, you can insert a full capacity AAA battery into the smartcavity™. It will automatically charge the main battery and your phone can be powered on again. The time needed for charging depends on the remaining power of

the main battery. The lower the voltage, the longer is takes to wake up the main battery.

## **Recharging the AAA battery**

If you have put a rechargeable AAA battery in the  $s$ martcavity<sup>TM</sup>, you can charge both the main battery and AAA battery using the AC power charger([see "Using the AC power" on page 9](#page-9-1)). Charging of AAA battery starts after the main battery is fully charged. If any of the main battery or rechargeable AAA battery is full, only the other one will be charged.

*Your phone accepts disposable Alkaline, Lithium batteries and rechargeable Nickel Metal Hydride (NiMH) batteries. We recommend that you use Energizer batteries.* 

*Remove the non-rechargeable AAA battery from the smartcavityTM before you plug the charger into the AC power socket.* 

*Disconnect your charger from the AC power after the rechargeable AAA battery is fully charged.* 

## <span id="page-12-0"></span>**Inserting a Micro-SD card**

You can expand the memory of your phone by adding a Micro-SD card.

1. Gently slip the card into the micro SD card slot, with the gold contacts facing downwards.

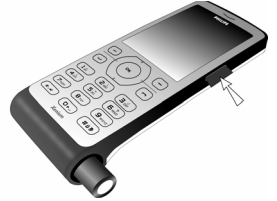

2. Press the card until it is locked in place. To remove the card, press the card to unlock it first.

*X520 can support up to 2GB micro SD card.*

# **2. Calling**

<span id="page-13-0"></span>This chapter describes the features and options related to making and receiving calls.

## **Switch on the phone**

Long press  $\odot$  to switch on the phone.

You may set a security code (PIN code) on your phone to protect it from unauthorized use. If you have set a security code, you will be prompted to enter the corresponding security code when you switched on the phone.

- 1. Enter the PIN code. If you have entered the wrong number, press R*Clear* to clear it.
- 2. Press  $\circledast.$  The phone will validate the PIN code and commence network registration.
- 3. Once a network name is displayed on the screen, you are ready to make or answer a call. If there is no network name on the screen, you need to re-register.

*If you enter a wrong PIN code 3 times in succession, your SIM card will be blocked. To unblock it, you must request the PUK code from your operator. If you enter a wrong PUK code 10 times in succession, your SIM card will be permanently blocked and cannot be used*

*anymore. If this happens, please contact your network operator.*

## **Switch off the phone**

At all times, you can long press  $\odot$  to switch off the phone.

## **Make a call**

*You can make a call only when the network name appears on the screen.* 

- 1. Enter the phone number.
- 2. Press  $\odot$  to dial the number or press  $\odot$ Options to enter options menu, then select *Dial*.

### *Speed dial*

On the idle screen, you can call a contact in your phonebook by long pressing a numeric key. To assign a speed dial key to a contact:

- 1. Go to *Settings* <sup>&</sup>gt;*General* > *Speed dial*.
- 2. Select one of the locations  $(\textcolor{blue}{\mathsf{\subseteq}}\textcolor{blue}{\mathsf{m}}$  to  $(\textcolor{blue}{\mathsf{sm}}\textcolor{blue}{\mathsf{m}})$ .
- 3. Assign to the location a contact from your phonebook.

## <span id="page-14-0"></span>**Options during a call**

During a call, you can press  $\odot$  to activate/cancel *Loudsp.* or press L*Options* to carry out the following operations:

- Put the call on *Hold*
- *Mute*/*Unmute* the call
- *Record* phone conversation (which includes 3 sub-options: *Record both*, *Record the opposite party* and *Record own*)
- Make a *New call*
- End the current call

## **Mute or unmute a call**

During a call, press L*Options* and select *Mute* or *Unmute*. If you select *Mute*, the microphone will be deactivated.

When you switch from one call to another, muting will be cancelled.

## **Adjust speaker/earpiece volume**

During a call, call on hold or call waiting, you can press + or - side key to increase or decrease the volume (if you are not browsing the call options menu).

When the volume has been set, the call volume will take effect immediately and the settings will be applied to your subsequent calls.

## **Call recording**

During a call, press L*Options* and select *Record* to access the 3 recording options; namely, *Record both* (default), *Record the opposite party* and *Record own* (applicable to two-party calls or multi-party calls). When you end the call, the recording will stop and save automatically in AMR format under *My files* <sup>&</sup>gt; *Sounds*.

*There is no limit to the length of the recording; the recording will stop only when you press*  R *key to stop the recording, when there is insufficient memory, or when the call has ended.* 

## **End a call**

Press  $\odot\,$  to end a call.

## **Make an international call**

- l. Long press  $\textcircled{\tiny{a}}$  until "+"appears on the screen.
- 2. Enter the country code.
- 3. Enter the area code (normally without the 0 in front), followed by the phone number.

<span id="page-15-0"></span>4.  $\,$  Press  $\odot$  to call directly.

## **Make an emergency call**

You can make an emergency call anytime, irrespective of whether the mobile phone has been registered on the network.

- 1. In idle mode, enter the emergency call number (specific number in the caller's country)
- 2. Press  $\odot$ .

*Note that an emergency call will not be stored in the call record.* 

3. Alternatively, if there is no SIM card, pressing **□SOS** can also bring you to the emergency call screen. Then press  $\odot$  or the <mark>OK</mark> softkey to directly make an emergency call and the dial animation will be displayed.

### **Make a second call (Network dependent)**

You can make a second call by putting the current call on hold:

1. During a call with Party A, you can enter Party B's number using the keypad.

2.  $\,$  Press  $\odot$  to dial Party B's number. Party A will be put on hold automatically.

### **Make a Conference Call (Network dependent)**

Your phone supports multi-party call of up to five members. The screen will display *Conference call* during the multi-party call.

When there is a call waiting while you are already on the phone, you can carry out the following operations to establish the multi-party call:

- 1. Press  $\odot$  to answer the second call. The first call will be put on hold automatically.
- 2. Select *Conference Call* from the call menu. The two calls will be combined and a conferencecall is established.

During the multi-party call, you can answer a new incoming call or add a new member to the call by dialing the new member (the ongoing multi-party call will be put on hold automatically). Once the call is established, select *Establish conference call* from the call menu to add the new member to the multiparty call (you can add up to five members).

If you wish to separate one member from the call, you can select *Split conference call* during the multi<span id="page-16-0"></span>party call. To disconnect a member from the call, select *End call in conference*.

## **Switch calls (Network dependent)**

When you have one active call and one call on hold, you can press ,*Swap* to switch between the two calls.

## **Call Handsfree**

During a call, press R*Loudsp.*.

## **IP Dial (if available)**

You may select *IP dial*. When you select *IP dial* option, the mobile phone will automatically add the IP special service number preset by you in front of the phone number and then make the IP dial.

## **Answer a call**

Press  $\odot$  to answer a call.

## **Reject a call**

Press  $\odot$  to reject a call.

### **Answer a second call (Network dependent)**

If you have activated *Call waiting*, you will be alerted when there is a second incoming call. You can:

- 1. Press  $\odot$  to answer the second call. The current call will be put on hold automatically.
- 2.  $\,$  Press  $\odot$  to reject the second call and continue with your current call.
- 3. When there is one active call and one call onhold, you can press ,*Swap* or L*Options* to carry out the following operations:
- *• Conference call • Transfer call • Loudsp.*
	-

- *•*
- *Mute • Record • End all calls*
- **•** *Fnd call*
- *End call • View contact • Menu*

## **Contact Picture**

This feature allows you to link a contact in your phonebook to a photo you have taken using the camera function, or a picture you have downloaded via WAP or data cable. During a call, if the other party's name card is linked to a picture, the incoming call background will display the corresponding picture. This feature is referred to as *Contact picture*.

*Contact picture is only available on the phone memory. The photo size should not be larger than 176 x 220 pixels.*

# **3. Text entry**

<span id="page-18-0"></span>Your mobile phone supports a number of text entry modes, including T9 input, multi-tap input, numeric input and symbol input.

## **Select text entry methods**

1. During text editing, press  $\xrightarrow[]{\text{\tiny{\textsf{H}\#}}\,$  repeatedly to select your desired inputs:

/ / : for English entry

123 : for numeric entry

**II**: Pinyin input for Simplified Chinese

- / : Stroke input for Simplified/ Traditional Chinese
- 2. Long press  $\xi_{\bullet\bullet}$  to switch the T9 English input on or off.
- 3. To enter a symbol and punctuations, press  $(x, b)$

The text editor remembers the last input method you have used before you exit the editing screen. When you access the editor again, it will automatically select the last input method you have used.

*Depending on the language you select for your phone, the supported input methods may vary.*

## **Enter text**

- Select your desired text entry methods.
- 2. Enter text by using the alphanumeric keypad.
	- 2 to 9 To input letters (T9 input) Press repeatedly to input the desired letter (multi-tap input)
	- $\overline{1\omega}$  to  $\overline{6\omega}$ To enter strokes (stroke input)
	- <sup>&</sup>lt;,<sup>&</sup>gt; To browse candidate words (T9 input/multi-tap input)
	- <sup>+</sup>, To browse the candidate words on the previous/next page (T9 input/multi-tap input)
	- ,*Select*To confirm the selection
	- $\overline{0}$  To input a space
	- *Clear* Short press to clear a letter, long press to clear all entries. If necessary, press R*Back* to exit the input mode first.

## *T9® input*

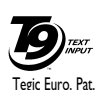

App. 0842463

 $\mathsf{T9}^{\circledR}\;$  predictive text input is an intelligent editing mode for messages, which includes a comprehensive dictionary. It allows you to quickly enter text. You need to press only once on the key corresponding to each letter needed to spell a word: keystrokes input are analyzed and the word suggested by  $\mathsf{T9}^\circledast$  is displayed at the pop-up window.

#### **Examples: how to enter the word "home":**

- l. Press (4m), (5mo), (3m), (3m). The screen displays the first word of a list: *Good*.
- 2. Press to scroll and select *Home*.
- 3. Press ,*Select* to confirm.

### *Multi-tap input (ABC/Abc/abc)*

Press the keys that are marked with the corresponding letter you wish to enter. Press once to get the first letter on the key, press twice quickly to get the second letter and so on until the letter you want is displayed on the screen.

#### **Example: how to enter the word "home":**

Press (<u>4...), (4...) (GH/) (5....), (5....), (5....) (MNO), (5....)</u> (M*NO*), 3, 3 ( *D*E*F*).

#### *Stroke input*

The principle of stroke input is to dissect and separate every stroke of a Chinese character according to sequence. When you wish to input the character, press the keys corresponding to the

required strokes according to sequence to get the desired character. The stroke input method in this phone classifies a Chinese character into 5 basic strokes: (horizontal, vertical, left falling stroke, right falling stroke and over-down) as well as a special stroke. When the stroke you need does not correspond to the 5 basic strokes, replace it with the special stroke.

## <span id="page-20-1"></span><span id="page-20-0"></span>**4. Entertainment**

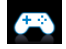

This section describes the games and additional tools installed on your mobile phone.

*Some of the features described here are dependent on the configuration of your mobile phone, the country in which you purchased your mobile phone, and/or your service provider.*

## **Games**

## *Default games*

This menu features games that are pre-installed in your mobile phone. Press  $\circledast$  to enter the main menu from idle mode and select *Entertainment* <sup>&</sup>gt;*Games*.

## **Java**

Your mobile phone features a Java run-time environment, which allows you to run Java applications, such as games downloaded from the network. You can also download games and other applications via WAP or USB and run them in the Java environment.

When installing games via a USB data cable, make sure that the application files are under the same file folder as the .jar and .jad files.

## <span id="page-21-0"></span>**5. Browser**

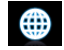

<span id="page-21-2"></span>Your phone comes with a WAP browser. You can obtain news, sports and weather information, as well as services from the internet via the WAPbrowser.

*This feature is available only if your subscription includes WAP access services. The settings have been pre-configured (depends on country variants) and you do not need to modify them. For more information, please contact your network operator.* 

#### <span id="page-21-1"></span>**WAP**

*Normally, the phone would have been preconfigured. If you wish to add or modify the configuration parameters, you need to obtain the necessary information from your network operator before you proceed. Philips is not liable to give prior notification nor shall it bear any consequences for any failures arising from*

*changes of configuration made by you or by the network operator. Please check with your network operator for the most updated information.*

#### *Homepage*

Select this menu to access the homepage directly. You can also set the homepage address in the settings menu.

#### *Bookmarks*

You can save the current web page or the web pages that you frequently visit to the *Bookmarks* list, manage and organize them.

When you enter the menu, a list of bookmark entries is displayed. To connect to the web address of a particular bookmark entry, select an entry using  $\star$  or  $\star$  and press  $\circledast.$ 

If there are no existing entries, you can select the following options to add and manage your bookmarks:

#### *Add bookmark*

Edit the title and web address.

#### To add a new bookmark:

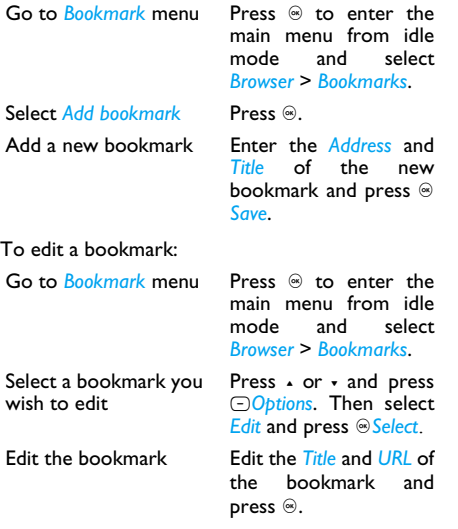

#### *Enter address*

Enter the web address and press  ${}^{\circ}\!\!\circ$  to connect, press R*Back* to return to previous web page.

#### *History*

This menu allows you to quickly access the last web page you have visited.

- 1. When you enter this menu, the web pages you have previously visited will be listed.
- 2. Select a web page on the list and press  $\circledast.$ Then press L*Options* to access the following:

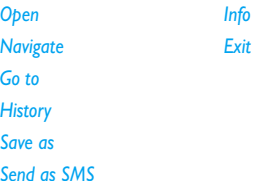

#### *Settings*

This menu allows you to configure the web settings for web browsing. Your phone may have been preconfigured with the settings of a specific network operator. If you are a subscriber of the network operator, you may start using your WAP browser immediately. Otherwise, you need to re-configure the settings.

*Philips is not liable to give prior notification nor shall it bear any consequences for failures arising from changes in configuration made by* <span id="page-23-0"></span>*you or by the network operator, or changes in WAP address or contents made by the internet content provider. Please check with your network operator and your internet content provider for the most updated information.*

The following options are available:

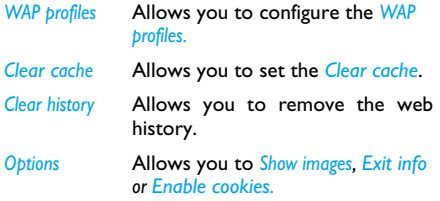

### **Push Inbox**

Allows you to check your Push messages and configure your Push settings, such as select whether or not to accept Push messages, delete push messages, etc.

# <span id="page-24-1"></span><span id="page-24-0"></span>**6. Media player**

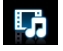

## **FM radio**

This menu allows you to listen to the radio on your phone. Connect the headset connector to your phone. There are 2 ways to tune to a station: auto tune and manual tune.

#### *Auto tune*

 Press + to enable auto search. The auto searchicon lights up. The scanning of radio stations starts. The search will stop once a nearest station is found and the screen will show the frequency where it stops. Press  $\cdot$  or  $\cdot$  to tune to the next available station.

*When you select Auto preset, the channel will be searched automatically. When the auto preset is in process, all the keys are made unavailable* except  $\odot$  and  $\odot$ .

#### *Manual tune*

 Press + to disable auto search. The auto searchicon dims. Press < or > for tune to a radio station.

### *Keys operation*

The keypad operations during radio broadcast are as follows:

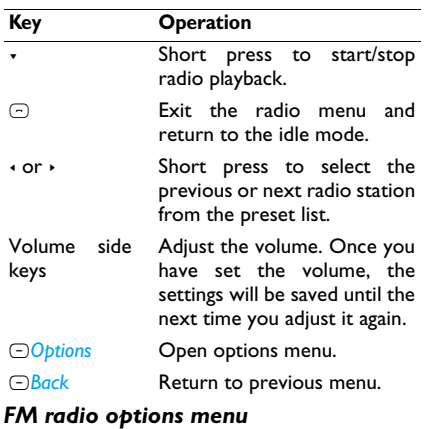

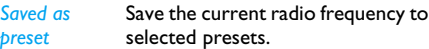

<span id="page-25-0"></span>*Preset stations*Show list of radio frequency presets. When you highlight on a preset station, you can select to *Play*, *Rename* or *Clear* the selected station.

*Auto presets* Scan the radio frequency automatically and save it to the preset channel list.

*Off* Stop the radio.

*Play in background* Allows you to listen to the radio station when you exit the radio application.

#### *RDS (dependent on the radio station service)*

The feature RDS (Radio Data System) is a service that allows FM stations to send additionalinformation along with the regular FM radio signal. When you are listening to an RDS station, received text information rolls on the screen, including station name, program type (for example, News, Sports, and Info), and frequency. A pop-up window appears when radio text messages are received.

## **Music player**

This feature allows you to download music from the network, save the audio files, edit your playlist, and play music. The phone supports audio files in MP3 and AAC format. However, only MP3 format is supported with the bluetooth headset.

### *Tracks*

 This feature allows you to play downloaded music in your *Phone memory* or *Memory card* (under *Sounds* folder). From the listed tracks, use <sup>+</sup>/- to select the music file you want to play and then press **Open** to open the music player to play the selected track or press L*Options*.

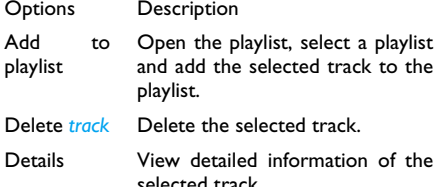

#### *Playlists*

The stored playlists are displayed on the screen. To create a new playlist, select *New playlist*. Enter the

playlist name and press ⊛. Then use ^/• to select a playlist, press  $\circledast.$  Then press  $\circledast$ Edit  $\,$  and select the tracks that you want to add to the playlist. Then press ,*Done* to confirm and store the songs in the playlist.

You can create up to 10 playlists. You can press **Open** to open the music player to play the selected track or press L*Options*.

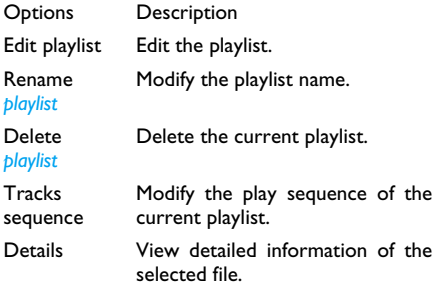

#### *Artists*

A list of singer names is displayed on the screen. You can press  $\sqrt{1}$  to select a certain artist and press  $\circledast$  to display all tracks of the selected artist. From the listed tracks, use  $\sqrt{x}$  to select the music file you want to play. You can press ,*Open* to open

the music player to play the selected track or press L*Options*.

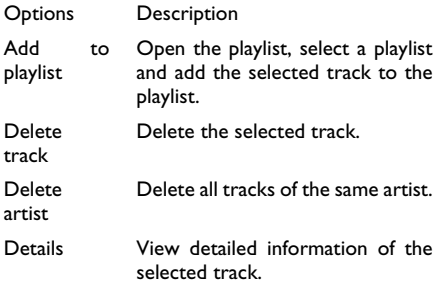

#### *Last played*

List the last 10 tracks you have played, and the last played track is displayed at the top of the list.

## *Settings*

The available options include:

#### **Options Description**

*Play in background* Allows you to listen to the music when you exit the music player application. You can select *Ask first*, *Always* or *Never*.

- *Play mode* Select between *Repeat one*, *Repeat all*, *Shuffle and repeat*, *Shuffle* or *Off*.
- *Help* **Display descriptions on how to** use the music player.
- *Refresh all lists*All tracks stored in the phone memory and the memory card will be refreshed.

#### *Now playing*

The screen displays the last played song. This function enables you to go on playing the last playlist you were listening to.

#### **Keys operation**

The keypad operations during music playback are as follows:

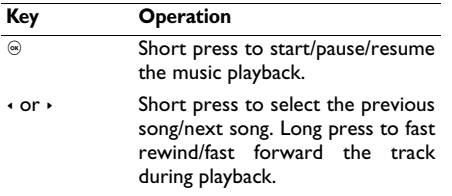

 Adjust volume. Once you have set the volume, the settings will be saved until the next time you adjust it again.

L*Options* Open options menu.

 $\sim$  or  $\sim$ 

R*Back*

 Return to previous menu. When you exit the music player, the music playback will stop.

Press L*Options* to carry out the following operations:

- *Play in background* Allows you to listen to the music when you exit the music player application. You can select *Ask first*, *Always* or *Never*.
- Add toplaylist Open the playlist, select a playlist and add the selected track to theplaylist.
- *Play mode* Select between *Repeat one*, *Repeat all*, *Shuffle and repeat*, *Shuffle* or *Off*.
- Off Turn off the music player.
- Details View detailed information of theselected track.

# <span id="page-28-0"></span>**7. Camera**

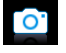

### <span id="page-28-1"></span>**Camera**

Your mobile phone features a 2.0 mega pixel digital camera that allows you to take pictures and record videos, store them in your phone and memory card, use them as wallpaper or send them to your friends.

*Please ensure that the camera lens is cleanbefore you take pictures, as small dust particles can strongly affect the picture quality.*

#### *Camera mode*

Consult the table below on how to carry out some common operations with your camera.

**How to ...**

Launch Camera  $\circledast$  to enter the main menu from the idle mode andselect *Camera*. Then switch tothe camera mode.

**Adjust** brightness

*Only available for picture resolution of 640\*480 or below.*

Press +/- side keys.

*Brightness level is -3 to +3. Default level is 0.* 

Take a picture

Press  $\circledast$ .

*The picture will be automatically saved and stored in My Favorites <sup>&</sup>gt; Pictures.* 

Exit from Camera and Press ⊡ key or ⊡<u>Back</u> twice.

return to the idle mode

At any point in time, you can press  $\odot$  key to cancel the current operation and return to the idle mode.

#### **Camera option menu**

When the camera mode is activated and before apicture is taken, you can change a number of settings by pressing L*Options*.

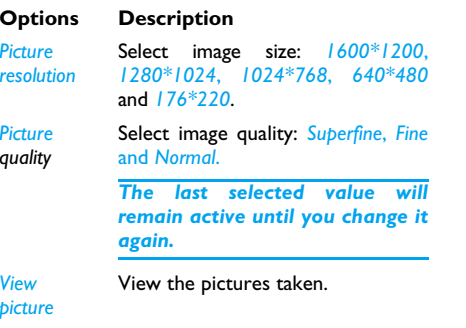

*Camera ModeColor effects*: *Off* (default), *B&W*, *Sepia*, *Blue* or *Red*. *The selected color effect will be displayed on the screen in real time. Night mode*: *On* or *Off Self-timer*: *On* or *Off The time limit is 8 seconds. Multishot*: *On* or *Off Three pictures can be taken at the same time.Advanced Storage location*: *My files* or *Memory cardDefault name*: modify the default name of the photo. *Frequency*: *50Hz* or *60Hz*

#### **Photo preview option menu**

Once you have activated the camera, simply press  $\odot$  to take a picture. The picture is automatically saved and displayed on the screen. You can press  $\circledast$ 

<span id="page-30-0"></span>to *Send* the picture *via Bluetooth* or *via MMS*, or *<u>OOptions</u>* to carry out the following operations:

*When there is not enough memory space, you will not be able to save the picture and you will be prompted with a warning message. You have to delete existing pictures before you can store* **Options Description** *Delete* Delete the current picture. *Rename* Change the name of the picture. *Capture* Return to the viewfinder screen to take a new picture. *Set as contact picture* Link the picture to a contact in your mobile phone so that the picture will be displayed when the contact calls you. *Available for picture resolution of 176\*220 only. Details* View detailed information of thepicture.

## **Video recorder**

This option allows you to record short videos. You can play the video, store it in your phone or in the memory card. You can also send the video to your friends via MMS or Bluetooth.

#### *How to ...*

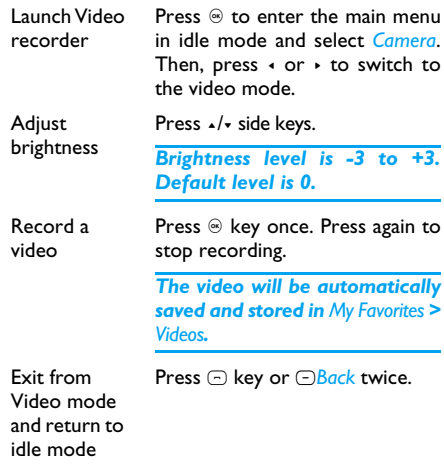

*new ones.* 

#### **Video option menu**

When the video mode is activated and before you start recording, you can change a number of settings by pressing L*Options*.

**Options Description**

*Video quality* Select video quality: *Fine* or *Normal*.

> *The last selected value willremain active until you change it again.*

*Viewvideo* View the recorded videos.

*Video mode Color effect*: *Off* (default), *B&W*, *Sepia*, *Blue*, or *Red*

> *The selected color effect will be displayed on the screen.*

> *Video format*: *MPEG-4* or *H263 Frames per second*: *5*, *10* or *15* frame per second.

*Advanced Storage location*: *My files* or *Memory card*. *Default name*: modify the default name of the video*Mute*: *On* or *Off*

> *If you select On, sound will not be recorded.*

> *Video length*: *MMS* (default) or *Unlimited*.

*If you select MMS, the size of the recorded video will besmaller than the currently specified maximum MMS size. Recording will stop when reaching the maximum MMS size and the video will bestored automatically. If you select Unlimited, there will be no restrictions on the size of the recorded video. The maximumsize shall be determined by the memory capacity of your mobile phone or the memory card.*

#### **Video Playback**

Once you have activated the video mode, simply press  $\circledast$  to start recording. Press again to stop recording. The video is automatically saved and the last recorded scene is displayed on the screen. You can press ,*Play*/*Pause* to play the recorded video or pause the playback, or press L*Options* to carry out the following operations:

#### **Options Description** *Send* Send the recorded video: *Via Bluetooth* and *Via MMS*.*Delete* Delete the recorded video. *Record new* Return to video mode to record a new video clip. *Details* View detailed information of therecorded video.

*When there is not enough memory space, you will not be able to save the recorded video andyou will be prompted wtih a warning message.* 

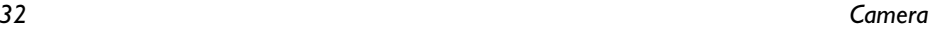

## <span id="page-33-0"></span>**8. Messages**

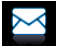

### <span id="page-33-1"></span>**Create message**

#### *SMS*

 SMS enables you to send text messages to the other party, which is a convenient and affordable mode of communication. You can use the *SMS*menu to send messages to another handphone or a device that is capable of receiving SMS.

Your phone can store up to 1000 messages. Once you have reached 1000 messages, the screen will flash an icon to alert you. You need to delete some messages in order to receive new ones.

#### *Create, edit and send SMS*

*You need to enter the correct message centre number before you can send SMS. The number can be obtained from your network operator.* 

- $\mathsf{l}$  .  $\;$  In idle mode, press  $\circledast$  to enter the main menu.
- 2. Select *Messages* > *Create Message* > *SMS* and press  $\circledast.$  The SMS editing screen will appear.
- 3. Enter the SMS content in the SMS editor andpress L*Options* to carry out the following operations:
- *Clear text* Delete the text on the editing screen.
- *Save Save as draft*: save the SMS as draft. *Save as template*: save the SMS as template.
- *Insert contact* Insert the contact from the phonebook list.
- *Use template* Insert a preset message.
- *Exit editor*Exit from the SMS editor.
- *Spell word* for T9 input: Add to the memory the words you frequently input.
- *Help* **Displays the shortcuts for editing.**

*If your SMS is not sent successfully, you can resend it. If your SMS cannot be sent successfully after several attempts, please check if your SMS center number has been set correctly.* 

#### *When editing SMS, for certain reasons (such as an incoming call, out of battery), you are forced*

*to exit from the SMS editing screen before you managed to send or save your message successfully, the edited message will be saved automatically. The next time you enter the SMS editor, the message will be displayed on the screen.* 

#### *MMS (network dependent)*

Your phone allows you to send and receive multimedia messages, known as MMS, which features texts, pictures, sound and video clips. MMS can comprise one or several slides. Whether you send it to an e-mail address or to another mobilephone, the MMS will be played as a slide show. Your phone can support 50 MMS (maximum 100KB).

*Before you can send MMS, you need to enter the correct MMS Center number and ensurethat the network profile of your MMS has been correctly configured. You can obtain such information from your network operator.* 

### *Create, edit and send MMS*

- I.  $\;$  In idle mode, press  $\circledast$  to enter the main menu.
- 2. Select *Messages* > *Create Message* > *MMS* and press  $\circledast.$  The MMS editing screen will appear.

3. Enter the MMS content in the MMS editor andpress ⊛. Then press ⊡*Options* to carry out the following operations:

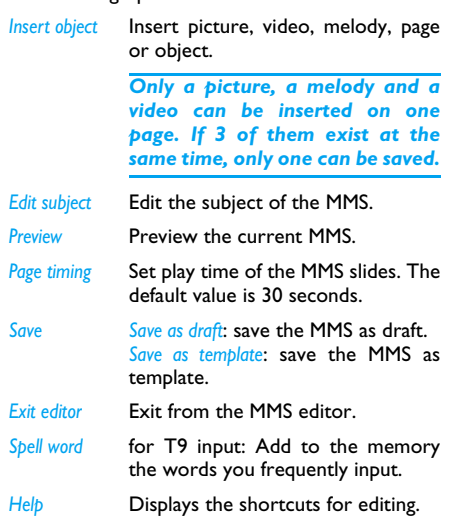

When there is more than one page, you can press  $\sqrt{ }$ <sup>&</sup>gt; to view the different pages of the MMS. At the <span id="page-35-0"></span>same time, the title bar at the top of the screen will display the current page you are viewing and the total number of pages in your MMS.

4. Press,*Send* to access the next option menu:

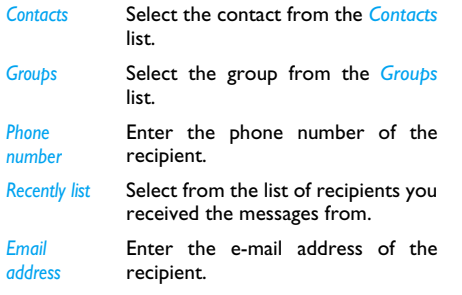

## **Inbox**

The Inbox stores the messages you have received.

- $\mathsf{l}$  .  $\;$  In idle mode, press  $\circledast$  to enter the main menu.
- 2. Select *Messages* > *Inbox* and press ,.
- 3. If there are messages in the *Inbox*, they will be listed on the screen in the order they were received (the most recent message will appear at the top of the list).

4. Press +/- to select a message. When a message is selected, its contents will be displayed on the screen. Press ,*View* to view the selectedmessages or press L*Options* to carry out the following operations:

*Forward*

*Delete*

*Add to blacklist*(for SMS only)

- *Reply* **The sender's number will be used as**<br>**the destination** number the destination automatically and the message editor will be activated. Enter your reply and send the message.
	- When you select *Forward*, the contents of the selected message will appear in the message editor. You may edit the message before sending.

 Delete the message from the *Inbox*.

When you add the contact to the blacklist, you will not receive call/ message from this contact anymore.

*Archive to SIM* Copy the selected message to *SIM archive*.
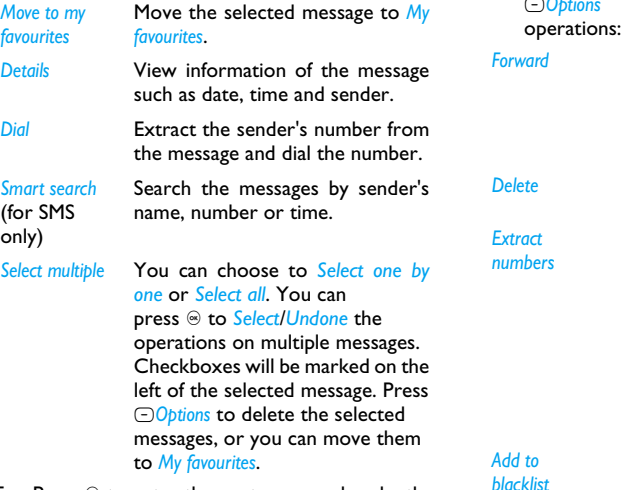

5.  $\;$  Press  $\circledast$  to enter the next screen whereby the message details will be displayed. Press ,*Reply* the message by *SMS* or *MMS* or press *COptions* to carry out the following

*Forward* When you select *Forward*, the contents of the selected message will appear in the message editor. You may edit the message before sending.

> Delete the message from the *Inbox*.

*Extract numbers*

*Add to blacklist*

*Delete*

Opens the list of numbers available in the message. In this list, the  $\odot$  option opens a pop-up window showing the following options:

- *Save*
- *Update existing*
- *Dial*
- *Send message*

When you add the contact to the blacklist, you will not receive call/ message from this contact anymore.

*Archive to SIM* Copy the selected message to *SIM archive*.

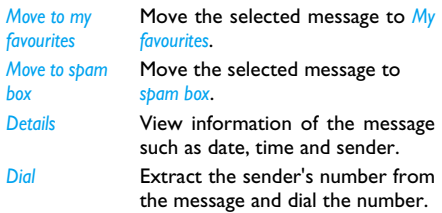

# **Sent**

The *Sent* box allows you to save the messages you have sent successfully.

- 1. In idle mode, press  $\odot$  to enter the main menu.
- 2. Select *Messages* > Sent and press  $\circledast$ .
- 3. If there are messages in the *Sent* box, they will be listed on the screen.
- 4. Press +/- to select a message. When a message is selected, its contents will be displayed on the screen. Press <sup>@ View</sup> to view the selected

mesage, or press **□ Options** to carry out the following operations: *Move to my favourites* Move the selected message to *My favourites*.

*Resend*Resend the selected message.

*Forward* When you select *Forward*, the contents of the selected message will appear on the message editor. You may edit the message before sending.

Delete the message from *Sent* .

*Delete*

*SIM*

*favourites*

*Details*

*Select multiple*

*Archive to* Copy the selected message to *SIM archive.*

*Move to my*  Move the selected message to *My Favourites*.

> View information of the message such as date and time.

You can select several messages one by one or all at once. You can press  $\circledast$  to select/cancel the operations on multiple messages. Checkboxes will be marked on the left of the selectedmessage. Press L*Options* to delete the selected messages, or you can move them to *My favourites*.

- 5.  $\;$  Press  $\circledast$  to enter the next screen whereby the message details will be displayed. Press  $\circledR$ Resend to resend the selected mesage, or press L*Options* to carry out the following operations:
- *Forward* When you select *Forward*, the contents of the selected message will appear on the message editor. You may edit the message before sending.
- *Delete*Delete the message from the *Outbox*.
- *Archive to SIM*Copy the selected message to *SIM archive.*

*Move to my favourites* Move the selected message to *My favourites*.

*Details* View information of the message such as date and time.

# **Outbox**

The *Outbox* allows you to save the messages you have not sent successfully.

- $\mathsf{l}\mathsf{.}\quad$  In idle mode, press  $\circledast$  to enter the main menu.
- 2. Select *Messages* > *Outbox* and press ,.
- 3. If there are messages in the *Outbox*, they will be listed on the screen.
- 4. Press +/- to select a message. When a message is selected, its contents will be displayed on the screen. Press ,*View* to view the selectedmessage, or press L*Options* to carry out the following operations:
- *Resend*Resend the selected message.
- *Forward* When you select *Forward*, the contents of the selected message will appear on the message editor. You may edit the message before sending.
- *Delete*Delete the message from *Sent*.

*Select* 

*Move to my favourites* Move the selected message to *My favourites*.

*Details* View information of the message such as date and time.

*multiple* You can select several messages one by one or all at once. You can press  $\circledast$  to select/cancel the operations on multiple messages. Checkboxes will be marked on the left of the selectedmessage. Press L*Options* to delete the selected messages, or you can move them to *My favourites*.

5.  $\;$  Press  $\circledast$  to enter the next screen whereby the message details will be displayed. Press ,*Forward* to edit the selected message or press *COptions* to carry out the following operations.

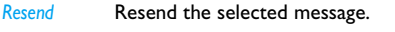

*Delete*Delete the message from the *Outbox*.

*Move to my favourites* Move the selected message to *My favourites*.

*Details* View information of the message such as date and time.

# **Drafts**

List the messages that were created and saved but were not sent, and messages that were saved before you were able to save or send them when you exit from the message editor.

Select a message from the *Drafts* box and press ,*View,* or press L*Options* to: *Send*, *Edit*, *Delete*, view *Details* or *Select multiple*. If you press ,*View*, the subsequent procedures would be similar to the Inbox operations.

# **My favourites**

This menu contains all the messages received and saved in the phone memory via *Move to my favourites* option.

- l .  $\;$  In idle mode, press  $\circledast$  to enter the main menu.
- 2. Select *Messages* <sup>&</sup>gt;*My favourites* and press ,
- 3. If there are messages in *My favourites*, they will be listed on the screen.
- 4. Press +/- to select a message. When a message is selected, its content will be displayed on the screen. Press ®View to view the selected messages or press L*Options* to carry out the following operations:
- *Details* View information of the message such as date, time and sender.
- *Reply* The sender's number will be used as the destination number automatically and the message editor will be activated. Enter your reply and send the message.

*Forward*

 When you select *Forward*, the contents of the selected message will appear in the message editor. You may edit the message before sending.

*Restore location*Move the message to the original location where the message is sent or received.

*Dial* Extract the sender's number fromthe message and dial the number.

*Select multiple*

You can select several messages one by one or all at once. You can press  $\circledast$  to select/cancel the operations on multiple messages. Checkboxes will be marked on the left of the selectedmessage. Press L*Options* to delete the selected messages.

- 5.  $\;$  Press  $\circledast$  to enter the next screen whereby the details will be displayed. Press L*Options* to carry out the following operations:
- *Details* View information of the message such as date, time and sender.
- *Reply* The sender's number will be used as the destination number automatically and the message editor will be activated. Enter your reply and send the message.

 When you select *Forward*, the contents of the selected message will appear in the message editor. You may edit the message before sending.

*Delete* Delete the message from *My Favourites*.

> Move the message to the original location where the message is sent or received.

*Dial* Extract the sender's number fromthe message and dial the number.

# **Spam box**

*Forward*

*Restore location*

This menu allows you to filter messages after the firewall has been set. When the firewall is activated, any message from a person on your blacklist will go to the spam SMS box automatically.

# **SIM archive**

In the menu, you can see the read and unread messages saved in the SIM Card. Press ,*View* to

view the selected messages or press L*Options* to view the selected messages or press  $\bigcirc$ Options to<br>
carry out the following operations:<br> **This menu allows you to select a message saved as**<br> **Options Description** a SMS or MMS template. You can create send

**Description** *Reply* **Reply the message.** *Forward* Forward the message to other recipients. *Delete* Delete the message. *Add to blacklist*When you add the contact to the blacklist, you will not receive call/ message from this contact anymore. *Move to my favourites* Move the selected message to *My favourites*. *Details* View information of the message, such as date, time and sender, etc. *Dial* Call the sender of the message. *Select multiple* You can press  $\circledast$  to select/cancel the operations on multiple messages. Checkboxes will be marked on theleft of the selected message. You can delete the selected messages.

a SMS or MMS template. You can create, send, modify and delete your preset messages.

# **Email**

Your phone can send and receive e-mail messages, provided this service is included in your subscription. You must already have an e-mail account and have received the settings from your e-mail service provider. In some cases, your mobile phone service provider may also provide an e-mail service.

# *Create e-mail*

To write an e-mail, select *Email* > *Create*. Enter the address (*To*), a copy (*Cc*), or blind copy (*Bcc*), *Subject* and the e-mail *Content*. When you have finished writing your e-mail, press  $\odot$  to access the following:

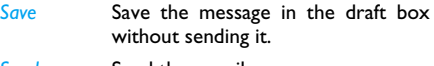

*Send*Send the e-mail.

# *Inbox*

 This menu allows you to connect to your mailbox and download the e-mail headers.  $\;$  Press  $\odot$  to *Receive* the e-mails. You may then select an e-mail header and press  $\odot$  to access the following options: *View*, *Delete*, *Reply*, *Reply all*, *Forward*, *Delete all*, *Receive*.

# *Drafts*

The menu lists all the e-mails you have saved but not sent. Press L to: *Edit*, *View*, *Delete*, *Delete all*.

#### *Outbox*

 The menu lists all the e-mails you have sent. Press L to: *Edit*, *View*, *Delete*, *Delete all*.

# *Check mail*

The menu allows you to connect to your mailbox and to download the e-mails. This might bring up a message requesting airtime. Select *Yes* to continue and receive new e-mails.

# <span id="page-42-0"></span>*Settings*

This menu allows you to edit e-mail's *Account Settings* or *Activate* one of the available profiles by pressing  $\bigcirc$ . Use  $\sqrt{*}$  key to access the menu list, press  $\circledast$  or numeric keypad to edit the content. In the editing screen, press  $\circledast$  to return, press  $\odot$  to

*Save* and R to *Clear*. You may edit the following details:

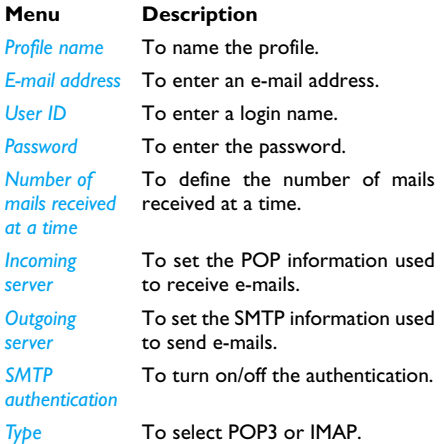

#### *Exit*

You will be exited from the e-mail menu.

# **Advanced**

# *Cell Info*

This is a network service which allows you to receive text messages of various contents, such as news, traffic, etc. These messages are provided by the network to the subscribers within a certainnetwork area. If this service is available, the network will provide you with the broadcast channel numbers. It gives you access to the options listed below.

#### **Options Description**

*Reception* Select to turn on/off the reception of new cell broadcast messages.

*Topics* Add, change or delete channels. *<Add new>*: Press,*Add* to add a newchannel.

*Change*: Edit a channel number. *Delete*: Delete a channel in the channellist.

# *Memory status*

This feature allows you to see how much memory space remains for messages in your phone and SIM card.

# *SMS timer*

You may set a specific time to send an edited text message to a particular contact.

This menu allows you to select *Add* to send text messages at specific times and display such messages in a list on the screen.

Select *Add* to enter into the SMS editing screen. Press  $\circledast$  to open the contacts list and select a contact, or enter the phone number directly and set message sending options. You can set the date and time to send the message.

When you select a message from the list of text messages configured for sending at specific times, you can press ,*View* to view the details of themessage or press L*Options* to carry out the following operations:

*Delete*Delete the message.

*Delete all*Delete all messages.

When you enter a message detail screen, you can press ,*Send* to send the message to the recipient

directly or press L*Option* to carry out the following operations:

*Edit*

 You can edit the contents, contact or date.

*Delete*Delete the message.

# **Voice mail**

This menu allows you to set your voice mailbox number and listen to voice messages your correspondents have left for you.

*You can forward your calls to your voice mailbox (the phone number for callers to leave a message) via the Call forwarding feature.* 

# **Call voice mail**

When you receive a voice mail, the phone will send you an alert. You can then call your voice mailbox number to retrieve your voice mail.

In idle mode, long press  $\textcolor{black}{\mathbb{Z}}$  to call your voice mailbox directly. If the number is empty, you will be prompted to enter the number.

#### **Voice mail number**

 Generally, you can obtain two sets of numbers from your network provider:

number for the caller to leave a message (this number can also used for call forwarding)

• number for you to retrieve your voice messages

# **Settings**

# *SMS*

Select *Messages* <sup>&</sup>gt;*Settings* <sup>&</sup>gt;*SMS* to open the list of SMS accounts. PressL*Reset* to edit the SMSsettings:

#### **Service center number**

This menu allows you to save and edit the SMS service center number of your home network. If the service center number is empty, you will not be able to send any SMS.

#### **Validity period**

Allows you to select the duration by which your messages will be stored in the service center. You can select from: *1 hour*, *12 hours*, *1 day*, *1 week* and *Maximum* (default). Press  $\sqrt{ }$  to select a value.

This option is useful when your recipient is not connected to the network and is not able toreceive your messages immediately.

#### *This feature is subscription dependent.*

#### **Delivery report**

You can select , to set this option *On* or *Off*. This option allows you to set whether or not to notify you the send status of your messages: successfully sent to the recipient, or not sent successfully.

#### *This feature is subscription dependent.*

#### **Signature**

You can select, to set this option *On* or *Off* (Default is *Off*). If set to *On*, it opens an editor where you can enter your signature. The signature will be added to the end of your message before it is sent to your recipient.

*If the SMS is too long after adding the signature, the signature will be ignored.* 

# **Storage location**

You can press ,*Change* to change the preferred storage location of your messages: *SIM* card (Default) or *Mobile phone*.

# **Send and Save**

You can select , to set this option *On* or *Off*. This option allows you to set whether or not to save the sent messages.

# *MMS*

This menu allows you to set your MMS center and personalize your MMS settings. The options include:

# **Profiles**

You can select or edit the parameters.

#### **Sender visibility**

You can press ,*Change* to set this option *On* or *off*. It is used to set if your identity will be visible when MMS is sent.

# **Priority**

This option allows you to set the priority level of your MMS. You can set *Low*, *Normal* (default) or *High*.

### **Delivery report**

You can press ,*Change* to set this option *On* or *off*. When it is set to *On*, a report will be sent to notify you if the MMS has been delivered to the recipient.

# **Read report**

You can press ,*Change* to set this option *On* or *off*. When it is set to *On*, a report will be sent to notify you if the MMS has been read by the recipient.

# **Expiry time**

Allows you to select the duration by which your MMS will be stored in the MMS center. You canchoose from *6 hours*, *12 hours*, *1 day*, *1 week* or *Maximum* (default).

# **Retrieval**

Allows you to select *Automatic*, *Deferred*, *Auto in home network* when downloading MMS messages.

# **9. My Favorites**

This menu allows you to store the files in different folders (*Pictures*, *Sounds*, *Videos*, *Others*) to facilitate more efficient management of files in your phone and the memory card. In addition, you can obtain information regarding your phone and memory card, such as the availability of free memory, memory utilized and total memory size via the *Memory status* option.

# **Pictures**

When you enter this menu, the photos which you have taken using the phone's camera as well as pictures you have downloaded via MMS, WAP, BT, or USB will be displayed in a list.

- 1. Select *My Favorites* > *Pictures* and press  $\circledast$  to enter the menu.
- 2. Press ,*View*/*Open* to view the selected picture/ open the selected folder or press L*Options* to

carry out the following operations to a selected file:

# **Options Description**

*Send* Send the selected file: *Via bluetooth* or*Via MMS*.*Advanced Cut*: Similar to copy, but the original file will be deleted.*Copy*: Copy the selected file to another folder.

*Rename*Modify the name of the selected file.

*Details* Display detailed information of the selected photo, such as last modification time, file size, etc.

*Use As contact ID*: If you select this option, the phonebook list will be displayed. After you have selected a contact from the phonebook, press L*Select* to associate the picture to the selected contact.

> *Only available for picture of 176\*220 or smaller.*

*As wallpaper*: If the selected photo is 176\*220 or smaller, it will be displayed as wallpaper in its original size.

*Delete*Delete the selected picture.

- *Slide show* If you select this option, the screen will display the full screen view of all the pictures in the form of slideshow every 4 seconds. Press any key to exit from the slide show mode.
- *Change view* You can select to view the pictures in *List view*, *Grid view* or *Full screen*.
- *Sort* Sort the pictures and folders by name or date.
- *Selectmultiple*

*Select one by one*: select the picture one by one and then *Cut*, *Copy* or *Delete* them.

*Select all*: select all the pictures and then *Cut*, *Copy* or *Delete* them.

3. The folder options include:

*Rename* Modify the name of the selected folder.

*Details* Display detailed information of the selected folder.

*Delete*Delete the selected folder.

- *Change view* Select *List view* or *Grid view*.
- *Sort* Sort the pictures and folders by name or date.

# **Sounds**

When you enter this menu, the sounds which you have stored or downloaded via MMS, WAP, BT, or USB will be displayed in a list.

- 1. Select *My Favorites* > Sounds and press  $\circledast$  to enter the menu.
- 2. Press <sup>@ Play/Open</sup> to play the selected audio file/ open the selected folder or press L*Options* to carry out the following operations to a selected file:

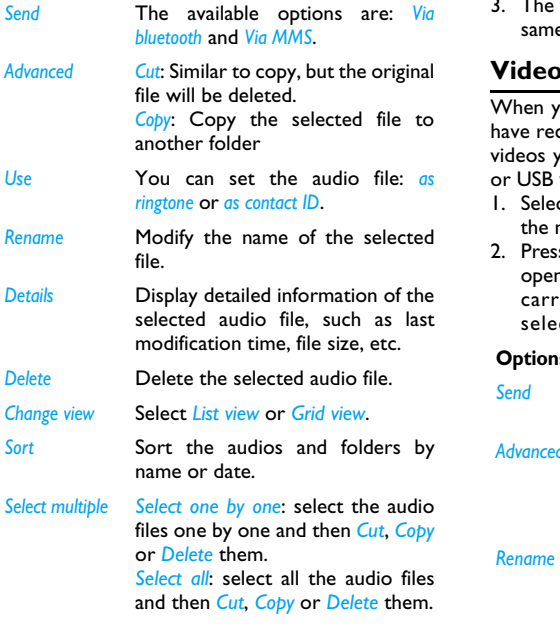

folder options and their operations are the same as *Pictures* menu.

# **Videos**

ou enter this menu, the videos which you corded using the phone's camera as well as vou have downloaded via MMS, WAP, BT, will be displayed as a list.

- 1. Select *My Favorites* > *Videos* and press , to enter the menu.
- 2. Press ,*Play*/*Open* to play the selected video/ n the selected folder or press *○Options* to y out the following operations to a .<br>cted file:

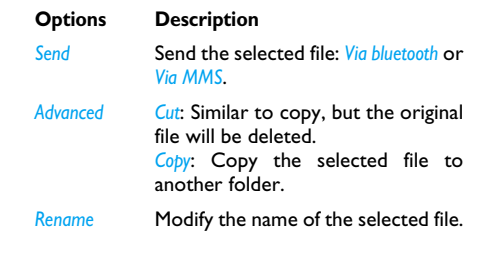

*Details* Display the detailed information of the selected video, such as last modification time, file size, etc.

*Delete*Delete the selected video.

- *Change view* You can select to view the video files in *List view* or *Grid view*.
- *Sort* Sort the videos and folders by name, date, or size.
- *Selectmultiple Select one by one*: select the videos one by one and then *Cut*, *Copy* or *Delete* them.

*Select all*: select all the videos andthen *Cut*, *Copy* or *Delete* them.

3. The folder options and their operations are the same as *Pictures* menu.

Videos are played in the middle of the screen. A status bar is displayed at the top of the screen. The keypad operations when playing videos are as follows:

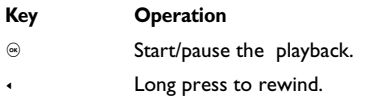

- Long press to fast forward.
	- Exit/return to an upper menu level.
- Return to idle screen.

# **Others**

>

 $\odot$ 

 $\bigcap$ 

You can save all other files into this folder. The fileand folder options and their operations are the same as the *Pictures* menu.

# **Memory status**

All memory capacity, used memory capacity and free memory capacity between all memory capacity used in both the mobile phone and memory card will be displayed.

#### *Settings*

The phone has a micro SD memory card slot to increase the phone's memory. The phone supports FAT16 and FAT32 format for 1GB capacity, and supports FAT32 format for 2GB capacity. You can select *Uninstall* to safely remove memory card from the phone, and select *Format* to format it.

For 2GB capacity, in order to ensure the card can be recognized by the phone, please connect the card to a computer and format it to FAT32 before using it for the first time with X520.

# **10. Business**

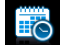

# **Calendar**

This menu displays the calendar. You can select Day view, Week view or Month view. You can create new appointments, view appointments list, delete or modify appointments in the calendar. The calendar stores the alarm date and time of every event. If the current date and time correspond with the date and time of the event, the phone will emit an alarm (if needed), and the screen will display a prompt to indicate that a new event has arrived.

You can create a maximum of 30 events. The listwill display part of the contents. Once you have selected an event, you can press  ${}^{\circledast}$  to view the detailed information.

- 1. Enter the menu. Press, to access *View* or  $pres \bigcirc$  to access the options menu.
- 2. The options include: *View week*, *New event*, *Go to date*, *Advanced*.

#### *New event*

The list of events will be displayed. When you add a new event, you need to enter the corresponding information of the event, such as subject, location, start date, start time, end date, end time, reminder and repeat method.

*If the memory space for events is full, the phone will prompt you that there is no more space.* 

*When you edit date and time, the phone will display the default or the selected date and time. You can edit or confirm them directly.* 

*The maximum length of an event is 100 characters.* 

#### **Reminder**

*On time*, *5 min. before*, *15 min. before*, *1 hour before* and *1 day before*.

#### **Repeat method**

The phone provides the following repeat methods: *Once*, *Daily*, *Weekly*, *Monthly* and *Annually*.

*When you change the date and time of your phone, the next alert will be repeated based on the modified date and time of the phone.* 

*When you switched off the phone, the organizer alert will be postponed until the next time you* *switch on the phone. For repeated events, only the latest one will be alerted.* 

# **Alarm**

This phone supports 24-hour alarm. The available options are:

#### **Options Description**

*Simple alarm*A simple alarm rings only once. Set the alarm status to *On* or *Off* by pressing ,*Change*. When it is set to *On*, you need to specify the alarm time and press  $\circledast$  to confirm.

*Reccurent alarm*A recurrent alarm rings according to the day you specify in a week. Set the alarm status to *On* or *Off* by pressing ,*Change*. When it is set to *On*, you need to specify the *Time* and *Repetition*. For example, if you select Sunday and Monday, the alarm clock will ring every Sunday and Monday. Then press  $\circledast$  to confirm.

*Alarm tone*Select an alarm tone.

*Snooze*Select *On* or *Off*.

# **Calculator**

Your mobile phone has a built-in calculator. Enter the numbers with the keypad.

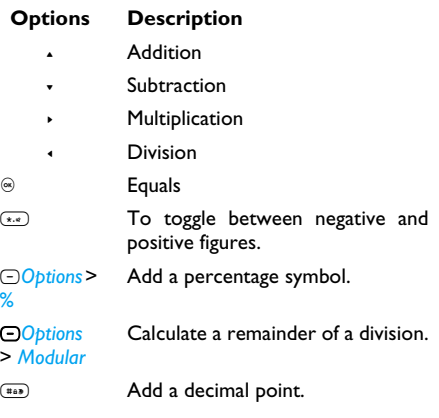

*The maximum length of the numbers and the result is 9 digits. The result of the calculator is indicative.*

# *Business 51*

# **Voice recorder**

This menu allows you to record a voice memo. From the main menu, select *Business* > *Voice recorder*. Then you can press L to set the *MMS size* and select the *Storage location*. When you set the MMS size *On*, the recording will stop if it exceeds the MMS size limit.

To start recording, press ,*Record*. During the process, the recorded time will be displayed in real time. To stop recording, press  $\circledast$  and the file will be saved in *My Favorites* <sup>&</sup>gt;*Sounds*. Then you could press , to play the recorded file or press L*Options* to access the following options:

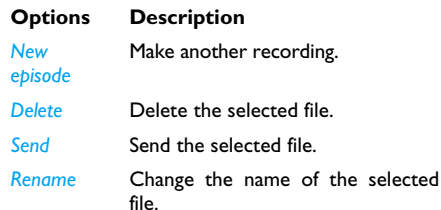

# **Secretary OTG**

This menu allows you to make long recordings. From the main menu, select *Business* <sup>&</sup>gt;*Secretary OTG*.

To start recording, press ,*New*. During the process, the recorded time will be displayed in real time. To stop recording, press  $\circledast$  and the file will be saved. Then you can edit the *start date*, *start time*, and *reminders* for this recording. Other available options are:

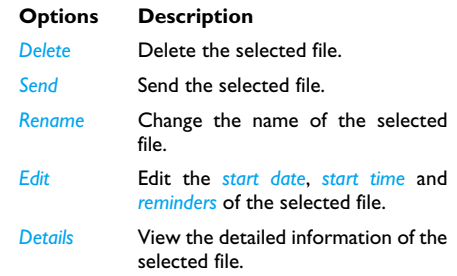

# **Stopwatch**

Your phone features a stop watch and the minimum unit is 0.1 second.

The starting time is 00:00.0, in the format "mm:ss.n", where mm stands for minutes of the watch, which can be any number from 0 to 59; ss stands for seconds, a number between  $0$  and  $59<sup>°</sup>$  n stands for 0.x second, x being any number from 0 to 9. The stopwatch will start the timing when you press ,*Start*. You can pause the timing, press ,*Pause*, to resume, press ,*Go*, to stop the timing, press R*Stop*.

# **Countdown**

This feature is very similar to the alarm clock, except that you will be alerted of the remaining time, and the phone will emit an alarm at the end of the count-down. The alarm tone is the same asyour alarm clock.

The minimum time is 1 minute. The format of thetime is *hh:mm:ss*, and the maximum time input is 23 hours 59 minutes 59 seconds.

You can edit the time timer and start thecountdown by pressing ,*Go*. To stop countdown, press ,*Pause*, to reset, press L*Reset*. You can exit the menu by pressing the R*Back*.

*The count-down timer will switch onautomatically and emit an alarm at the end of* *the count-down even if your phone is in idle mode.*

# **Unit converter**

This application allows you to convert many types of units such as time, exchange rate, area, energy, mass, power, pressure, temperature and volume. Select the type of unit and input the figure and then press ,*Change* to calculate the result.

*Press* # *key to enter the decimal point.*

# <span id="page-53-0"></span>**Firewall**

This function provides a simple and quick method for you to avoid nuisance calls and SMS. Blacklist contains a list of phone numbers from which you do not wish to receive calls or SMS.

Select *Business* > *Firewall* > *Set* and choose betweenthe following options:

- Status: *Status icon*, *Event* or *None*.
- Activate: *On* or *Off*.

To add the phone numbers into the black list, select *Black list*, select *Add new*, then you can carry out the following operations:

#### **Option Operation**

- *New number* Open the phone number editor, enter the new number and save thenumber into the black list.
- *Contacts* Open the phonebook list and select a phone number for saving into the black list.

You can press  $\sqrt{*}$  to select a particular number in the black list, then press L*Options* to carry out the following operations:

- *Change* Open the phone number editor, to edit the selected number in theblack list.
- *Delete* Delete the selected number in theblack list.

# **Task**

This menu allows you to create, store and manage events in your task list.

#### *Create task*

 This menu allows you to create a new task. There are 2 types of tasks: *Phone Call* and *Task*. Select *New*

*task* and press ,*Select* to access the following options:

*Call number (Available only in Phone call)*

*Type* Allow you to create a *Phone Call* or *Task*.

*Subject* Create a subject for your task.

Enter the phone number directly, or press ,*Select* for:

- *Contacts*: Display the list of contacts for calling.
- *Enter number*: Enter the number.

*Display on idle*

Set *On* or *Off* to choose whether the event will display on screen in idle mode.

*Set Reminder* Set On or Off to choose whetheryou want to receive the alert. When it is set to On, you need to set the alert date and time. Press  $\circledast$ to confirm.

After you have finished editing, press  $\circledast$  to save your new task.

# *Manage task*

This menu allows you to manage your tasks . Select a task, then press  $\circledast$  to <mark>View</mark> the task or Call the contact (depending on if it is the *Task* or *Phone Call*) or press L*Option* to access the following options:

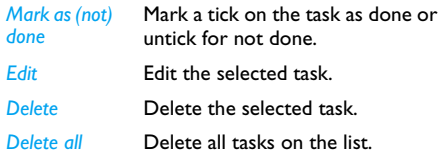

# **11. Contacts**

Your phone features two phonebooks. The SIM phonebook is located on your SIM card and the number of entries you can store depends on the SIM card. The second phonebook (Smart phonebook) is integrated in the phone memory and the maximum number of name cards you can store is 2000 (a namecard can consist of a name, 4 phone numbers, groups, email address, address, etc.). The SIM card is the default phonebook, but the entries in the two phonebooks are combined,

sorted and displayed as a list. When you add a new contact to your phonebook, the new contact will only be added to the phonebook you have selected.

*You can store up to 2000 name cards, provided other features in the phone such as Calendar, Sounds, Pictures, and Videos, etc. did not use up a large amount of the phone's memory space.*

# **New contact**

To create a new SIM/phone contact: Enter new contact , and select *New Contact*.Enter contact detailsEnter the following for SIM card contacts:*• Name• Number*Enter the following for onboard phonebook contacts:*• Name• General• Mobile• Home• Work* and etcStore the new contactPress *⊗Save.* 

#### *To create a contact, you must enter at least a phone number.*

Most of the fields are free-text, which means you can enter alphanumeric data using the text entry functions of your mobile phone (for more information on text entry, see ["Text entry" on](#page-18-0) [page](#page-18-0) 18).

# **View contacts**

In the phonebook, you can display the details of a contact by selecting it. Then press ,*View* to viewthe details of the selected contact or press *<u>OOptions</u>* to carry out the following operations:

# **Options Description**

*New* Create a new contact.

*contact*

*Sendmessage* Send an *SMS* or *MMS* to the contact.

*Call*Call the contact.

*Edit before call*Change the contact's information before calling the contact.

*Call handsfree*  Call the contact by handsfree mode.

*Delete*Delete the contact.

*Add to blacklist*Add the contact into the blacklist. *Send ContactCopy to phone/SIM Move to phone/SIM Selectmultiple*

Send the selected record: *via SMS*, *via MMS* or *via Bluetooth*.

Copy the SIM/phone entry to phone/SIM.

Similar to copy, but the source record will be deleted after copying.

Select one contact at a time orselect all contacts.

# **View groups**

The *View groups* feature allows you to organize your contacts so that you can send messages to all the members of the group. From the *Contacts* menu, select *View groups* and the list of groups is displayed.

#### *View*

Select a group and ,*View* to display the group members or press L*Options* to access the following group options:

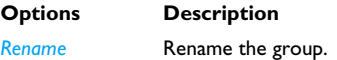

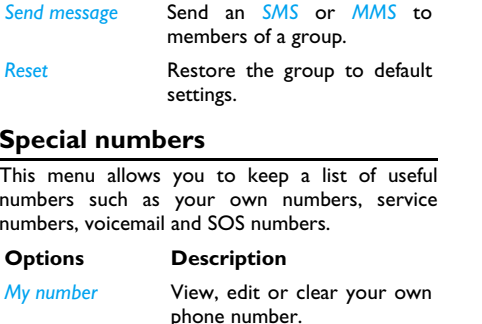

- **Emergency Display the emergency phone** number.
- *Voice mail* Dial the number for your voice mail service provider.

*Service numbers*

 This entry of the SIM phonebook allows you to select one of the available services provided by your operator and to copy it into the selected phonebook.

**Advanced**

This menu provides you with advanced features so that you can view and edit your contacts:

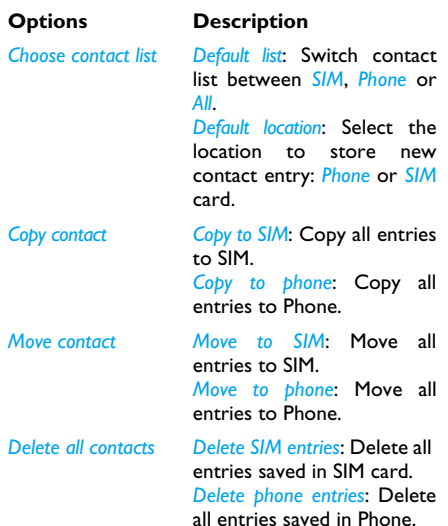

# 12. Profiles

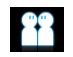

Your mobile phone has been preconfigured with the following modes:

- *• Personal (default) • Car • Flight*
- 

*•*

- 
- *Home • Meetings • Outdoor*

*• Silent*

You can activate and modify all the modes, except the *Flight* mode and *Silent* mode. These 2 modes can only be activated and viewed.

The profiles and their respective parameters are as follows:

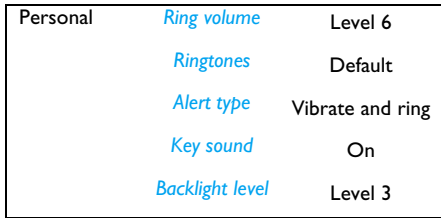

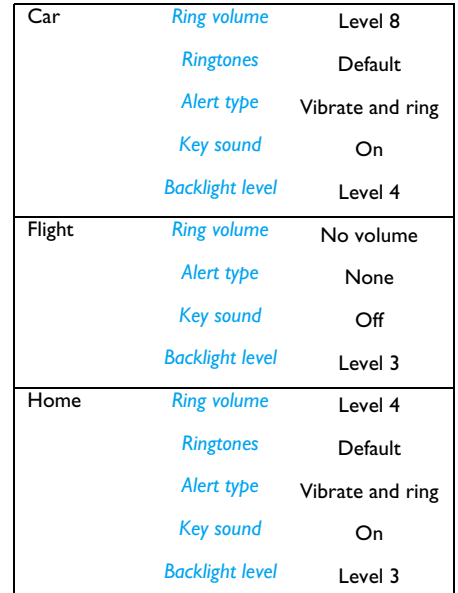

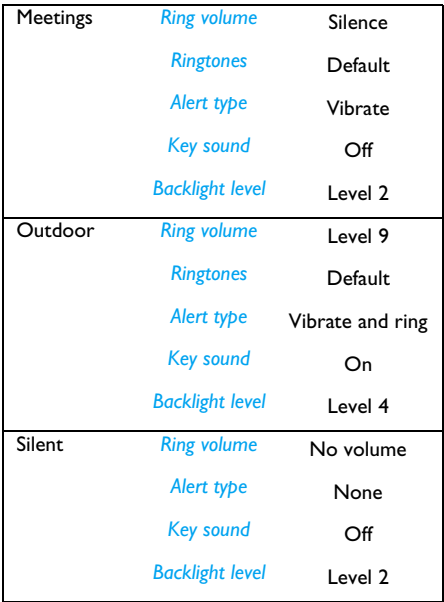

#### *Profile selection* To select a different profile:

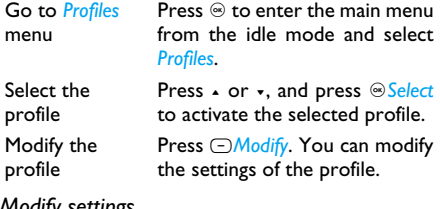

# *Modify settings*

The available options include:

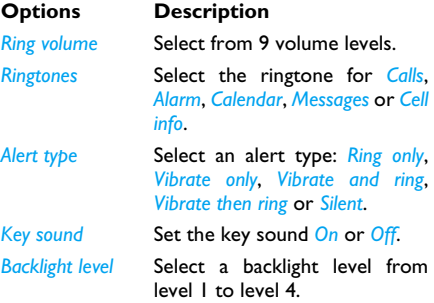

# **13. Connectivity**

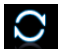

This menu provides you with more features to set up a connection with these external devices.

# **Bluetooth**

Your phone supports Bluetooth wireless technology, allowing connection to a compatible Bluetooth device. To ensure interoperability between other Bluetooth devices, please check with the manufacturers of other devices. The Bluetooth connection can be subjected to interference from obstructions such as walls orother electronic devices.

To use Bluetooth connection, the device with which you want to establish a connection must support Bluetooth function. Please contact the device's manufacturer or its accompanied documentation.

Establish a Bluetooth connection

To activate, press  $\circledast$  to enter the main menu from the idle mode and then select *Connectivity* <sup>&</sup>gt; *Bluetooth*. On the Bluetooth screen, select *Activate*. Next, select *Search for devices*. When the list of devices appears, select the device you wish to establish a connection with.

*If you do not intend to use the Bluetooth feature for some time, you should deactivate it in order to conserve battery power.*

# *Bluetooth menu*

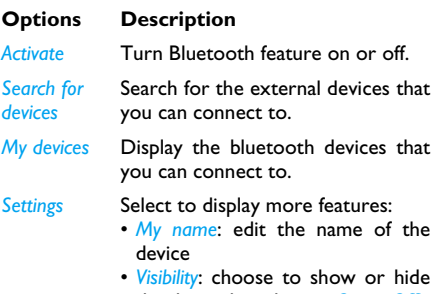

- the device by selecting *On* or *Off*
- *My profiles*: lists the phone's available profiles

When searching for a device, you are presented with a list of any devices discovered within the range of your Bluetooth-enabled phone. As soon as you select a device and a connection is made, you

are prompted to enter a passkey in order to pair with the device. This passkey is supplied by the manufacturer of the other Bluetooth device. Refer to its documentation for further information. Thepasskey feature ensures that only legitimate connections are allowed to connect either to your device or to the selected device.

# **USB Function**

Connect your phone to a PC via USB cable, and your phone will then behave like a USB drive. With your phone, you can access files on your memory card. You can upload and download music, videos and pictures via the USB cable, and the size of file transfer is unlimited until your memory is full.

*When copying files from your PC to phone, first insert a Micro-SD memory card into your phone.* 

*When the transfer is finished, please make sure that you safely remove your device based on the instruction of your computer.*

# **Using PhilipsPhoneTools**

Besides, your phone can perform PC connections with the supplied PhilipsPhoneTools. PhilipsPhoneTools offers instant sychronization between your phone and your computer, and enables you to backup your mobile phone data and recover the data saved in the computer, receive SMS and edit your mobile phone contacts

# *Installing PhilipsPhoneTools on your PC*

- **1.** Insert the supplied PhilipsPhoneTools into the CD drive.
- **2.** Run the Setup.exe program.
- **3.** Make selections as prompted, and installation starts automatically.

*During the installation, interruption may occur when your PC system detects the new software. Press Continue Anyway repeatedly until the installation resumes.*

#### *Connecting your Phone to the PC*

- **1.** Check that the Phone Setup wizard starts. If necessary, double click the PhilipsPhoneTools icon.
- **2.** Connect your phone to the PC as prompted.

**3.** On your phone, select *Connectivity* <sup>&</sup>gt;*USB function* <sup>&</sup>gt;*PC Sync* from the main menu. A functional menu appears on your PC screen.

# **14. Calls**

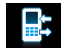

Most options described in this chapter are operator and/or subscription dependent and require either a PIN2 code or a phone code. For more information on PIN codes, see ["Transfer](#page-68-0) [backupower" on page 68](#page-68-0).

# **View calls**

This menu provides you with a list of calls you have missed, answered and made. The calls include *All calls*, *Missed calls*, *Answered call*, *Outgoing calls* and *Rejected calls*, which are displayed in chronological order with the most recent call at the top of the list. Select a call from one of the lists and press ,*Dial* to call or press L*Options* to access the following:

- **Options Description**
- *View* View the detailed information of the selected call.
- *Save* Save the number if the number is not in the contacts list.

*Save to existing* Save the number in the current thecontacts list.*Send messages* Send a message to the selected number. You can send by *SMS* or *MMS*.*Delete* Delete the selected number from thelist.*Delete all* Delete all numbers from the list.*Dial* Call the selected number.*Add to blacklist*To add the phone number into the blacklist, see ["Firewall" on page 53](#page-53-0). *Edit number before dialing* Open the contacts list and edit the number if it is in the contacts list.

# <span id="page-64-0"></span>**Call options**

This menu allows you to configure the call settings:

**Options Description**

*Auto answer*Turn *Auto answer* on/off. When thisfunction is on, the incoming call will be answered automatically in 10 seconds.

*Any key answer*Turn *Any key answer* on/off. When this function is on, you can answer incoming calls by pressing any key, except  $\odot$  and  $\odot$ .

*Minutereminder* Select *On* or *Off* to activate or deactivate the minute reminderduring a call. The default is *Off* and the default setting is 45 seconds.

*Call* 

*services*

The available options include:

- *Call time*: Display the duration of your calls and their charges: *Total incoming calls*, *Total outgoing calls* and *Total calls*.
- *Call waiting*: Select *Enable* or *Cancel*, or check *Status*.

*This feature is network/ subscription dependent.*

- *Own ID*: Select *Show ID* or *Hide ID*or *Set by network* to display or not your phone number or identity to the called party.
- *Caller ID*: To check your operator setting of showing the identity of your caller.

*This feature is network/ subscription dependent.*

• *Cost settings*: This option is available only when the charge information is included in your SIM card. You can viewinformation of the current call andall recent calls. You need to enterthe PIN2 code to manage maximum cost credit and unitrate.

*Call forward* Set the following call divert options: *All calls*, *If no reply*, *If out of reach*, *If busy*.

- When *All calls* is on, all incoming calls will be diverted to the pre-set number without any reminder.
- When *If no reply* is on, incoming calls will be diverted if the userdoes not answer.
- When *If out of reach* is on, incoming calls will be diverted to the pre-set number when the user is not connected to the network.
- When *If busy* is on, calls will be diverted if the user is already online or the call is rejected.
- You can also check the *Status* ofyour call diverts or *Cancel all* call diverts.

*Call barring* This menu allows you to limit the use of your phone to specific calls by preventing the reception or making of different types of calls. To activate call barring, you need to enter a communication limit code. ThisPIN2 code will then be sent to thenetwork for validation.

#### *Note that this operation only supports GSM calls.*

The types of calls you can bar are as follows:

- *• All outgoing calls*
- *• All international calls*
- *• Only here & home*
- *• All incoming calls*
- *• Incoming if abroad*

You can also check the *Barring status* of your call barring or *Cancel barring*.

- *Restricted dialing* This menu allows you to set the password to prevent the phone from being used by another person.
- *IP number* Dial IP prefix of your network operator.

# **Clear history**

This menu allows you to clear the call history in: *Delete all*/*Missed calls*/*Answered calls*/*Outgoing calls*/ *Rejected calls*. Press  $\circ$ *Select* to confirm deletion and R*Back* to cancel deletion.

# **15. Settings**

You can configure your Xenium X520 mobile phone to best suit your usage preference. You can configure the following settings: *Transfer backupower*, *General*, *Display*, *Sounds* and *Connectivity*.

Enter the menuPress  $\circledast$  to enter the main menu from idle mode and select *Settings*. Select a settings menuPress <sup>+</sup> or -.

# <span id="page-68-0"></span>**Transfer backupower**

By taking the advantage of the backupower $<sup>TM</sup>$ technology, this menu allows you to</sup> transfer power from an AAA battery to the main battery in your phone. [see "Using the](#page-9-0) [backupowerTM" on page 9](#page-9-0)

# **General**

This menu allows you to configure some general settings:

### **Options Description**

*Time & date*

*Languages* Set the display language of the phone.

- *Display time*: Select *On* or *Off*. When you select *On*, the time information will be displayed in the idle screen.
	- *Set time*: Set the time in theformat *HH:MM*.
	- *Set date*: Set the date.
	- *Time format*: Set the time format as *24 hours* or *12 hours*.
	- *Date format*: Set the date format as *YYYY/MM/DD*, *YYYY.MM.DD*, *DD.MM.YYYY*, *YYYY-MM-DD* or *DD-MM-YYYY*.
- *Power-on time*: Set a time for thephone to be switched on. You can select *On* or *Off*. When you select *On*, you need to enter the time you want your phone to be switched on.
- *Power-off time*: same as above.

#### *Security* •

 *PIN protection*: Select *On* or *Off*. When you select *On*, you need to enter the PIN code when you switch on the phone.

*The default PIN code is network dependent on your service provider. Please contact your service operator for the PIN information.*

- *Change PIN/PIN2*: You can modify the password for PIN, PIN2, safeguard and phonelock.
- *Safeguard*: You can safeguard important information such as messages, contacts on your phone by activating safeguard. You can also change the safeguard password.
- *Change safeguard password*: You can modify the password for PIN, PIN2, safeguard and phonelock.

*The default safeguard password is 1234.*

*Auto keypad lock*Select to activate this feature after*60 seconds*, *30 seconds* or*15 seconds*, or select *Off*.

- *Shortcuts* Displays a list of shortcut features. You can set a new shortcut key by establishing a link between a certain feature and a navigation key. You can also change or delete an existing shortcut key.
- *Speed dial* Call a contact by long pressing a numeric key [\(see "Speed dial" on](#page-13-0) [page](#page-13-0) 13).
- *Default storage* Set the default storage location: *Phone memory* or *Memory card* for different applications.
- *Memory status*You can check the memory status of *Contacts*, *Messages* and *My Favorites*. You can also check the memory status of *Memory card* if it is inserted.
- *Mainmenu style* Select the browse style as *List* or *Grid*.

*Factory settings* Restore your phone settings to the default values.

# **Display**

You may configure your phone with different display settings:

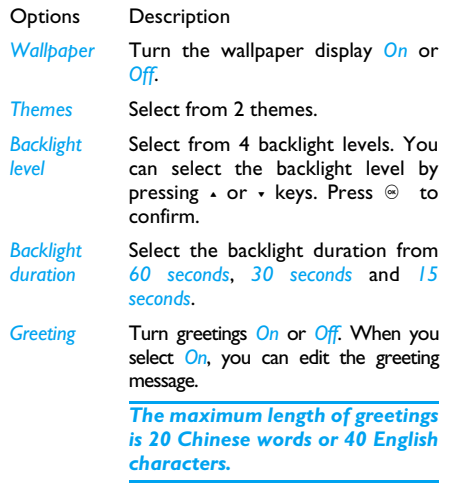

# **Sounds**

You can set your phone to operate with different sound profiles.

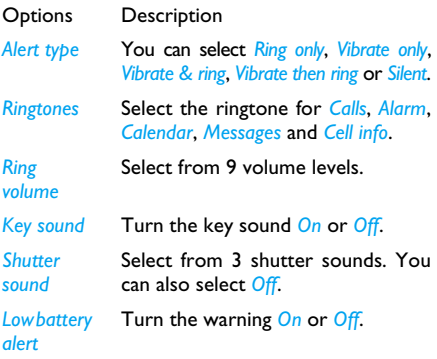

*If you have downloaded your own ring tones and have selected such a ring tone to be the alarm alert, then after you set the alarm and switched off the phone, the alert tone will be changed back to the original factory settings. This does not apply if the ring tone you have*

*chosen is one that comes as default with your phone.*

# **Connectivity**

# *Call options*

For more information, see ["Call options" on](#page-64-0) [page](#page-64-0) 64.

# *Message settings*

For more information, see ["Settings" on page 42](#page-42-0).

# *Network settings*

The network name will be displayed on the idle screen. If the phone is not able to identify the network name, it will display the country code and the network code of the unknown network.

#### **Select network**

It will vary according to the search mode you have selected. If you select *Auto*, the network will be searched automatically. If you select *Manual*, the search will commence only when you confirm to start searching.

#### **Search mode**

You can select *Auto* or *Manual*.
#### **Preferred networks**

Preferred network list is stored in the SIM card. Itspecifies the priority by which your phone will register to the available network during automatic registration.

- I. In idle mode, press  $\circledast$  to enter the main menu.
- 2. Select *Settings* > *Connectivity* > *Network settings* <sup>&</sup>gt; *Preferred networks*.
- 3. Press ,*Select* to enter the preferred network list. The most preferred network will be at the top of the list.
- 4. Press  $\sqrt{1}$  to select a certain network.
- 5. You can then press  $\odot$  to *Insert* or press L*Option* and select to *Add to end* or *Delete* the selected network.

#### *Browser*

Various parameters relative to browser can be set under this option, including WAP profiles and Push messages.

#### *Connections*

#### **GPRS profiles**

This menu allows you to configure a GPRS (General Packet Radio Service) connection to the network. The available GPRS settings are:

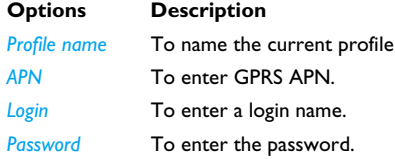

#### **GPRS info**

This feature allows you to monitor the amount of data transferred during GPRS connection.

# **Icons & Symbols**

In idle mode, several icons and symbols can be displayed on the main screen. The status, network and battery icons are displayed all the time. The rest of the icons are displayed if the feature is available, and not displayed if the feature is unavailable.

*If the network symbol is not displayed, it implies that the network is currently unavailable. You may be in a bad reception area; moving to a different location may help.*

- *Network*  Network icon comprises of 2 Yai portions. The left portion indicates whether or not your phone is already registered with a network, and the right portion indicates signal strength in 5 levels (from no signal to strongest).
- *Battery* Indicates battery level with 5 m battery level indicator bars. During charging, a scrolling icon will be displayed.

*International roaming* - Displayed when your phone is registered to a network other than your own.

- *Whether to log on GPRS*  There are 2 回 GPRS status which are mutually exclusive: GPRS network is available butnot in use; or GPRS network is available and in use. The icon will be displayed only when you have logged on to GPRS.
- *MMS*  Indicates there is a MMS⊠ī message.
- *WAP Push message* Indicates there is a WAP push message. Go to *Browser* <sup>&</sup>gt; *Push Inbox* to check it.
- *Voicemail* Indicates voice messages that ◚ have not been heard.
- *Alarm Clock* Indicates that the alarmŐ clock is activated.
- *Vibration* Your phone will vibrate when there is an incoming call or when the alarm clock rings.
	- *Firewall* Indicates that firewall featureis activated
- 

A

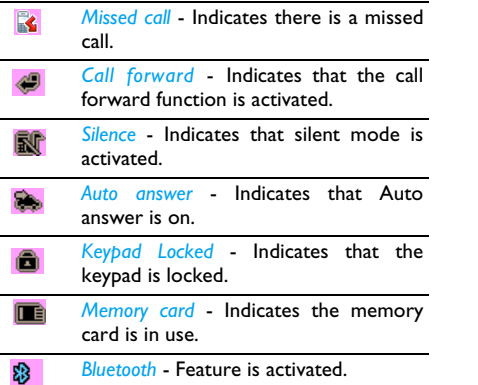

÷

 $\overline{\phantom{0}}$ 

 $\overline{\phantom{0}}$ 

÷

# **Precautions**

## **Radio Waves**

Your cellular mobile phone is a **low power radio transmitter and receiver**. When it is operating, it sends and receives radio waves. The radio wavescarry your voice or data signal to a base station that is connected to the telephone network. The network controls the power at which the phone transmits.

- Your phone transmits/receives radio waves in the GSM frequency (850/900 / 1800 / 1900 MHz).
- The GSM network controls transmission power (0.01 to 2 watts).
- Your phone complies with all relevant safety standards.
- The CE mark on your phone shows compliancy with European electromagnetic compatibility (Ref. 89/336/EEC) and low voltage directives (Ref. 73/23/EEC).

Your cellular mobile phone is your responsibility. To avoid damage to yourself, to others or to the phone itself, read and follow all the safety instructions and make them known to anyone borrowing your phone.Furthermore to prevent unauthorized use of your phone:

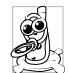

Keep your phone in a safe place and keep it out of small children's reach.

Avoid writing down your PIN code. Try to remember it instead.

Switch off the phone and remove the battery if you are going to leave it unused for a long time.

Change your PIN code after purchasing the phone and to activate call restriction options.

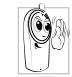

The design of your phone complies with all applicable laws and regulations. However your phone may cause interference with other electronic

devices. Consequently you should follow all **local recommendations and regulations** when using your cellular phone both at home and when away. **Regulations on the use of cellular phones in vehicles and aircraft are particularly stringent.**

Public concern has been focused for some time onthe possible health risks for users of cellular phones. The current research on radio wave technology, including the GSM technology, has been reviewed and safety standards have been drawn up to ensure protection from exposure to radio wave energy.

Your cellular telephone **complies with all applicable safety standards** and the Radio Equipment and Telecommunications Terminal Equipment Directive 1999/5/EC.

# **Always switch off your phone**

Inadequately protected or **sensitive electronic equipment** may be affected by radio energy. This interference can lead to accidents.

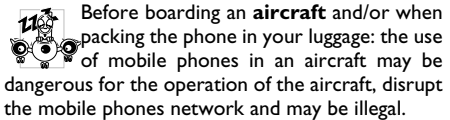

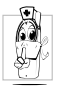

In **hospitals**, clinics, other health care centres and anywhere else where you may be in the close vicinity of **medical equipment**.

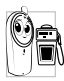

In areas with a potentially **explosive A atmosphere** (e.g. petrol stations and also areas where the air contains dust particles, such as metal powders).

In a vehicle transporting flammable products (even if the vehicle is parked) or a vehicle powered by liquefied petroleum gas (LPG), check first that the vehicle complies with the applicable safety rules. In areas where you are requested to turn off radio transmitting devices, such as quarries or other areas where blasting operations are in progress.

Check with the vehicle manufacturer that **electronic equipment** used in your vehicle will not be affected by radio energy.

## **Pacemakers**

#### If you have a **pacemaker**:

- Always keep the phone more than 15 cm from your pacemaker when the phone is switched on, in order to avoid potential interference.
- Do not carry the phone in a breast pocket.
- Use the ear opposite to the pacemaker to minimize the potential interference.
- Switch off your phone if you suspect that interference is taking place.

# **Users of hearing aids**

If you are a user of a **hearing aid**, consult your physician and hearing aid manufacturer to learn whether your particular device is susceptible to cellular phone interference.

## **Improved performance**

In order to **improve the performance of your phone**, reduce radio energy emission, **reduce battery consumption and ensure safe operation adhere to the following guidelines:**

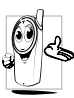

For the optimal and satisfactory operation of the phone, you are recommended to use the phone in the normal operating position (when not using in hands-free mode or with a hands-free accessory).

- Do not expose your phone to extreme temperatures.
- Treat the phone with care. Any misuse will void the International Guarantee.
- Do not immerse the phone in any liquid; if your phone is damp, switch it off, remove the battery. and let them dry for 24hrs before using them again.
- To clean the phone, wipe it with a soft cloth.
- Placing and receiving calls consumes the same amount of battery energy. However, the mobile consumes less energy in idle screen when kept in the same place. When in idle screen and while you are moving, your phone consumes energy to transmit updated location information to the network. Setting the backlight for a shorter

period of time as well as avoiding unnecessary navigating in the menus will also help to save the battery's energy for longer phoning and stand-by performances.

### **Battery information**

- Your phone is powered by a rechargeable battery.
- Use specified charger only.
- Do not incinerate.
- Do not deform or open the battery.
- Do not allow metal objects (such as keys in your pocket) to short circuit the battery contacts.
- Avoid exposure to excessive heat (>60°C or 140°F), moisture or caustic environments.

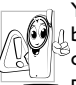

You should only use Philips authentic battery and accessories, as the use of any other accessories may damage your phone and may be dangerous, and will make all guarantees for your Philips phone

null and void. The use of an incorrect type of battery may also cause an explosion.

Make sure damaged parts are replaced immediately by a qualified technician and that they are replaced with genuine Philips replacement parts.

- X520 is equipped with a backupower $^{\sf TM}$ supported smartcavity<sup>TM</sup>.
- $\cdot$  In the smartcavity  $\text{TM}$  , use the supplied Energizer Lithium AAA battery (L92), or quality batteries to ensure the charging performance.

# **Do not use your phone while driving**

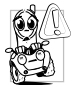

Speaking on the telephone while driving lowers your concentration, which can be dangerous. Adhere to the following guidelines:

- Give your full attention to driving. Pull off the road and park before using the phone.
- Respect the local regulations in countries where you drive and use your GSM phone.
- If you want to use your phone in a vehicle, install the hands-free car kit which is designed for that purpose.
- Ensure that your phone and car kit do not block any air bags or other security devices fitted in your car.

The use of an alarm system to operate a vehicle's lights or horn to indicate incoming phone calls is prohibited on public roads in some countries. Check local regulations.

# **EN60950 Norm**

In case of hot weather or after a prolonged exposure to the sun (e.g., behind a window or a windscreen), the temperature of your phone's casing might increase, especially when featuring a metallic finish. Be very careful in this case when picking up your phone and also avoid using it with an ambient temperature over 40°C.

For your phone, the socket-outlet shall be installed near the phone and shall be accessible.

## **Environmental care**

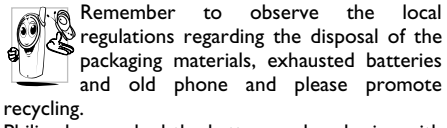

Philips has marked the battery and packaging with standard symbols designed to promote the recycling and appropriate disposal of your eventual waste.

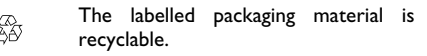

Ø

A financial contribution has been madeto the associated national packaging recovery and recycling system.

The plastic material is recyclable (also identifies the type of plastic).

#### **WEEE Marking in the DFU: "Information to the Consumer"**

#### Disposal of your old product

Your product is designed and manufactured with high quality materials and components, which can be recycled and reused.

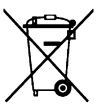

When this crossed-out wheeled binsymbol is attached to a product it means the product is covered by the European Directive 2002/96/EC

Please inform yourself about the local separate collection system for electrical and electronic products.

Please act according to your local rules and do not dispose of your old products with your normal household waste. The correct disposal of your old product will help prevent potential negative

consequences for the environment and human health.

# **FCC Compliance Statement**

This equipment has been tested and found to comply with the limits for a Class B digital device, pursuant to Part 15 of the FCC Rules. These limits are designed to provide reasonable protection against harmful interference in a residential installation. This equipment generates, uses and can radiate radio frequency energy and, if not installed and used in accordance with the instructions, may<br>cause barmful interference to radio cause harmful interference to radio communications. However, there is no guarantee that interference will not occur in a particular installation.

If this equipment does cause harmful interference to radio or television reception, which can be determined by turning the equipment off and on, the user is encouraged to try to correct the interference by one or more of the following measures:

-- Reorient or relocate the receiving antenna.

-- Increase the separation between the equipment and receiver.

-- Connect the equipment into an outlet on a circuit different from that to which the receiver isconnected.

Any changes or modifications not expressly approved by the party responsible for compliance could void the user's authority to operate the equipment.

This device complies with part 15 of the FCC Rules. Operation is subject to the following two conditions: (1) This device may not cause harmful interference, and (2) this device must accept any interference received, including interference that may cause undesired operation.

# **Troubleshooting**

#### *The phone does not switch on*

Remove/reinstall the battery. Then charge the phone until the battery icon stops scrolling. Unplug from charger and try to switch on the phone.

#### *Your phone doesn't return to the idle screen*

Long press the hangup key or switch off the phone, check that the SIM card and the battery have been installed correctly and switch it on again.

#### *The network symbol is not displayed*

The network connection is lost. Either you are in a radio shadow (in a tunnel or between tall buildings) or you are outside the network coverage area. Try from another place, try to reconnect to the network (especially when abroad), check that the antenna is in place if your mobile has an external antenna, or contact your network operator for assistance/ information.

#### *The display doesn't respond (or the display responds slowly) to key presses*

The display responds more slowly at very low temperatures. This is normal and does not affect the operation of the phone. Take the phone to a warmer place and try again. In other cases, please contact your phone supplier.

#### *Your battery seems to over heat*

You might be using a charger that was not intended for use with your phone. Make sure you always use the Philips authentic accessory shipped with your phone.

#### *Your phone doesn't display the phone numbers of incoming calls*

This feature is network and subscription dependent. If the network does not send the caller's number, the phone will display *Call 1* or *Withheld* instead. Contact your operator for detailed information on this subject.

#### *You can't send text messages*

Some networks don't allow message exchanges with other networks. First check that you entered the number of your SMS centre, or contact your operator for detailed information on this subject.

#### *You have the feeling that you miss some calls*

Check your call divert options.

#### *The display shows INSERT SIM*

Check that the SIM card has been insertedcorrectly. If the problem remains, your SIM card may be damaged. Contact your operator.

#### *When attempting to use a feature in the menu, the mobile displays NOT ALLOWED*

 Some features are network dependent. Therefore, they are only available if the network or your subscription supports them. Contact your operator for detailed information on this subject.

#### *Your phone is not charging*

If your battery is completely flat, it might take several minutes of pre-charge (up to 10 minutes in some cases) before the charging icon is displayed on the screen.

# **Philips Authentic Accessories**

Some accessories, such as a standard battery and a charger, are included as standard accessories in your mobile phone package. Additional accessories may also be provided or sold separately. Package contents may therefore vary.

*To maximize the performance of your Philips phone and not to void the warranty, always purchase Philips Authentic Accessories that are specially designed for use with your phone. Philips Consumer Electronics cannot be held liable for any damages due to use with non authorized accessories.*

## **Data connect kit**

Provides easy data connection to your Philips mobile phone. The USB cable enables high-speed communication between your phone and your computer. The provided software allows you to download pictures and melodies and to synchronize your contacts and appointments.

## **Deluxe Headset**

The integrated answer button offers you a simple way to answer your calls. Simply answer an incoming call by pressing the button or long press to reject the incoming call.

## **Charger**

Charges your battery in any AC outlet. Small enough to carry in a briefcase/handbag.

# **Trademark Declaration**

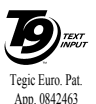

T9® is a trademark of Tegic Communications Inc.

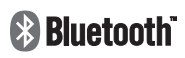

mark owned by telefonaktiebolaget L M<br>Fricsson Sweden and Ericsson, Sweden and licensed to Philips.

PHILIPS and PHILIPS' Shield

Bluetooth™ is a trade-

# **PHILIPS PHILIPS**

Emblem are registered trademarks of Koninklijke Philips Electronics N.V. manufactured by Shenzhen Sang Fei Consumer Communications Co., Ltd. under license fromKoninklijke Philips Electronics N.V.

*84*

# **Specific Absorption Rate Information International standards**

#### THIS MOBILE PHONE MEETS THE INTERNATIONAL RECOMMENDATIONS FOR EXPOSURE TO RADIO WAVES

Your mobile phone is a radio transmitter and receiver. It is designed and manufactured not to exceed the limits for exposure to radio frequency (RF) energy defined by the international standards. These recommendations have been established by the International Commission on Non-Ionizing Radiation Protection (ICNIRP) and, the Institute of Electrical and Electronics Engineers (IEEE) that forecast a substantial safety margin for assuring the protection of all persons, regardless of age and health.

The exposure recommendations for mobile phones use a measurement unit known as the Specific Absorption Rate (SAR). The SAR limit recommended by the ICNIRP for the mobile phones used by the general public is **2.0W/kg averaged over ten grams of tissue** and, is **1,6W/kg averaged over one gram of tissue** by IEEE Std 1528 for the head.

Tests for SAR have been conducted using recommended operating positions with the mobile phone transmitting at its highest certified power level in all tested frequency bands. Although the SAR is determined at the highest certified power level, the actual SAR levels of the mobile phone while operating are generally below the maximum SAR value. This is because the phone is designed to operate at multiple power levels so as to use only the power required to reach the network. In general, the closer you are to a base station antenna, the lower the power output.

While there may be differences between the SAR levels of various phones and at various positions, they all meet the international protection standards for exposure to radio waves.

The highest SAR value for this Xenium X520 model phone when tested for compliance against the standard was 1.04 W/kg for ICNIRP recommendation and 1.11 W/kg for IEEE Std 1528.

For limiting the radio waves exposure, it is recommended to reduce the mobile phone call duration or to use a headset. The purpose of those precautions is to take the mobile phone away from the head and the body.

For body worn operation, this phone has been tested and meets FCC RF exposure guidelines when used whit an accessory that contains no metal and that positions the handset a minimum of 1.5cm from the body. Use of other accessories may not ensure compliance with FCC RF exposure guidelines.

# **Limited warranty**

1. What Does This Limited Warranty Cover?

Philips warrants to the original retail purchaser ("Consumer" or "You") that this Philips cellular product and all accessories originally provided by Philips in the sales package ("Product") are free from defects in materials, design and workmanship under normal use in accordance with the operating instructions and pursuant to the following terms and conditions. This limited warranty extends only to the Consumer for Products purchased and used in the original country of purchase. The limited warranty is valid only in Philips' intended country of sales of the product.

2. How Long is The Limited Warranty Period?

The limited warranty period for the Product extends for ONE (1) YEAR from the date of purchase of the Product, documented by valid proof of purchase. The limited warranty for original Philips rechargeable battery extends for six (6) months from the date of purchase.

3. What Will Philips Do if The Product is Not Free From Material Defects in Materials and

Workmanship During The Limited Warranty Period?

During the limited warranty period, Philips or its authorized service representative will, at its option either repair or replace, without charge for parts or labour, a materially defective Product with new or refurbished parts or Product and return such repaired or replaced Product to the Consumer in working condition. Philips will retain defective parts, modules or equipment.

Repaired or replaced Product will be covered by this limited warranty for the balance of the original limited warranty period or ninety (90) days from the date of repair or replacement whichever is longer. Repair or replacement of Product, at Philips' option is your exclusive remedy.

4. What is Not Covered By This Limited Warranty?

This limited warranty does not cover:

a) Product that has been subjected to misuse, accident, shipping or other physical damage, improper installation, abnormal operation handling, neglect, inundation, fire, water or other liquid intrusion; or

- b) Product that has been damaged due to repair, alteration, or modification by anyone not authorized by Philips; or
- c) Product that has reception or operation problems caused by signal conditions, network reliability or cable or antenna systems; or
- d) Product defects or problems caused by uses with non-Philips products or accessories; or
- e) Product which warranty/quality stickers, product serial number or electronic serial number has been removed, altered or rendered illegible; or
- f) Product purchased, used, serviced, or shipped for repair from outside the original country of purchase, or used for commercial or institutional purposes (including but not limited to Products used for rental purposes); or
- g) Product returned without valid proof of purchase or which proof of purchase has been altered or is illegible.
- h) Normal wear and tear or Force Majeure.
- 5. How Do You Get Warranty Service?
- a) Return the Product to an authorized service center of Philips. You may contact the local Philips office for the location of the nearest authorized service center.
- b) The SIM card must be removed from the Product before it is given to Philips. Philips assumes no liability for damaged or loss of the SIM card or the data containedtherein.
- c) If the Product failure is not covered by this limited warranty, or this limited warranty is inapplicable, void or invalid due to any terms and conditions stated herein, the Consumer will be charged for the cost of repair or replacement of the Product and all other related cost incurred in repairing or replacing the Product.
- d) IMPORTANT you are required to return the Product together with a valid proof of purchase which must identify the point of purchase, date of purchase, Product model and Product serial number clearly.
- 6. Other Limitation: This Warranty is The Entire Agreement.

EXCEPT FOR THE EXPRESS WARRANTIES SET FORTH ABOVE AND THOSE IMPLIED**BF** BY LAW AND WHICH CANNOT EXCLUDED OR MODIFIED BY

AGREEMENT, PHILIPS PROVIDES NO OTHER WARRANTY WHETHER EXPRESSOR IMPLIED (WHETHER BY STATUTE, UNDER THE OPERATION OF LAW OR OTHERWISE) AND SPECIALLY DISCLAIMS ANY WARRANTY OF SATISFACTORYQUALITY MERCHANTABILITY OR FITNESS FOR A PARTICULAR PURPOSE. PHILIPS' TOTAL LIABILITY FOR DAMAGES RELATING TO OR ARISING OUT OF THE PURCHASE OR USE OF THE PRODUCT, REGARDLESS OF THE TYPE OR CAUSE OF SUCH DAMAGE OR THE FORM OR CHARACTERISATION OF THE CLAIM ASSERTED (E.G. CONTRACT OR TOPIT), SHALL NOT EXCEED THE ORIGINAL PURCHASE PRICE PAID FOR THEPRODUCT.

HOWEVER IN NO EVENT SHALL PHILIPS BELIABLE FOR ANY PUNITIVE, SPECIAL, INCIDENTAL INDIRECT OR CONSEQUENTIAL DAMAGES (INCLUDING BUT NOT LIMITED TO THE LOSS OF USE. LOSS OF TIME, INCONVENIENCE, COMMERIAL LOSS, LOST PROFITS, LOST BUSINESS OPPORTUNITIES, COST OF SUBSTITUTION OF GOODS OR SERVICES, INVESTMENTS, DAMAGE TO GOODWILL OR REPUTATION, OR LOSS OF DATA AND CLAIMS BY THIRD PARTIES) RESULTING FROM PURCHASE OR USE OF THEPRODUCT, TO THE FULLEST EXTENT ALLOWED BY LAW, WHETHER OR NOT PHILIPS HAS BEEN ADVISED OF THE POSSIBILTY OF SUCH DAMAGES. THESELIMITATIONS SHALL APPLY NOTWITHSTANDING THE FAILURE OFTHE ESSENTIAL PURPOSE OF ANY LIMITEDREMEDY.

This limited warranty represents the complete and exclusive agreement between the Consumer and Philips with respect to this cellular Product and it supercedes all prior agreements between the parties, oral or written, and all other communications between the parties relating to the subject matter of this limited warranty. No carrier, retailer, agent, dealer, employee, thereof, or employee of Philips is authorized to make modifications to this limited warranty and you should not rely on any such representation.

This limited warranty does not affect the Consumer's statutory rights under applicable national laws in force.

# **Declaration of conformity**

We,

**Shenzhen Sang Fei Consumer Communications Co., Ltd. 11 Science and Technology Road, Shenzhen Hi-tech Industrial Park, Nanshan District, Shenzhen 518057 China**

declare under our sole responsibility that the product

**Xenium X520**GSM/GPRS/EDGE 850/900/1800/1900TAC: 35578902

to which this declaration relates, is in conformity with the following Standards:

```
SAFETY : EN 60950-1: 2006HEALTH: EN50360: 2001;
    EN62209-1: 2006 EMC: EN301 489-1 V 1.6.1; 
EN301 489-7 V 1.3.1; 
EN 301489-17 V1.2.1
```
#### **SPECTRUM: EN 301 511 V9.0.2; EN 300 328 V1.7.1**

We hereby declare that all essential radio test suites have been carried out and that the above named product is in conformity to all the essential requirements of Directive 1999/5/EC.

The conformity assessment procedure referred to in Article 10 and detailed in Annex V of Directive1999/ 5/EC has been followed related to articles 3.1and 3.2 with the involvement of the following Notified Body: CETECOM ICT Services GmbH, Unterturkhelmer Strabe6-10, 66117, Saarbrucken, Germany.

Identification mark: **0682**

October 20, 2008

Quality Manager